## **RAPPORT DE STAGE**

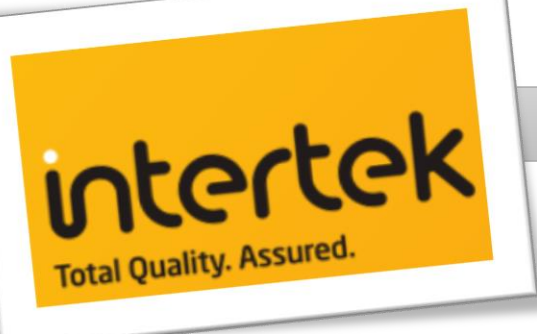

**Stagiaire : Anthony RUGGERI Téléphone :** 06 65 31 56 96

**Période de stage :** du 6 Janvier 2020 au 14 Février 2020 (6 semaines) **Formation : BTS SIO** (Système Informatique aux Organisations) **Option : SISR (Solutions d'Infrastructures Systèmes et Réseaux) 2<sup>e</sup> année. Mail :** [ruggeri13110@gmail.com](mailto:ruggeri13110@gmail.com) **Internet :** [http://www.ruggeri-anthony.info](http://www.ruggeri-anthony.info/)

**Etablissement formateur :** Etablissement privé catholique Saint-Adjutor **Adresse de l'établissement :** 54 Rue de Marzelles

**Mail :** [saint-adjutor.college@wanadoo.fr](file:///O:/Stage%20Intertek/Rapport/saint-adjutor.college@wanadoo.fr) **Internet :** [https://www.stadjutor.com](https://www.stadjutor.com/) **Téléphone BTS :** 02 32 21 40 27

**Entreprise accueillante :** Intertek

**Tutrice :** Tutrice **:** Tutrice **:** Laetitia LUGARO **Numéro de poste :** 02 32 63 79 04

**Adresse du stage :** Ecoparc 2, Allée de la Fosse Moret 27400 HEUDEBOUVILLE **Internet :** [https://www.intertek.com](https://www.intertek.com/) **Téléphone :** 02 32 09 36 36

27200 VERNON

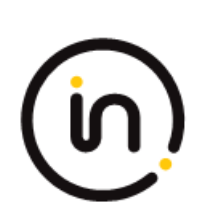

**Mail :** [laetitia.lugaro@intertek.com](file:///O:/Stage%20Intertek/Rapport/laetitia.lugaro@intertek.com)

#### <span id="page-1-0"></span> **SOMMAIRE**

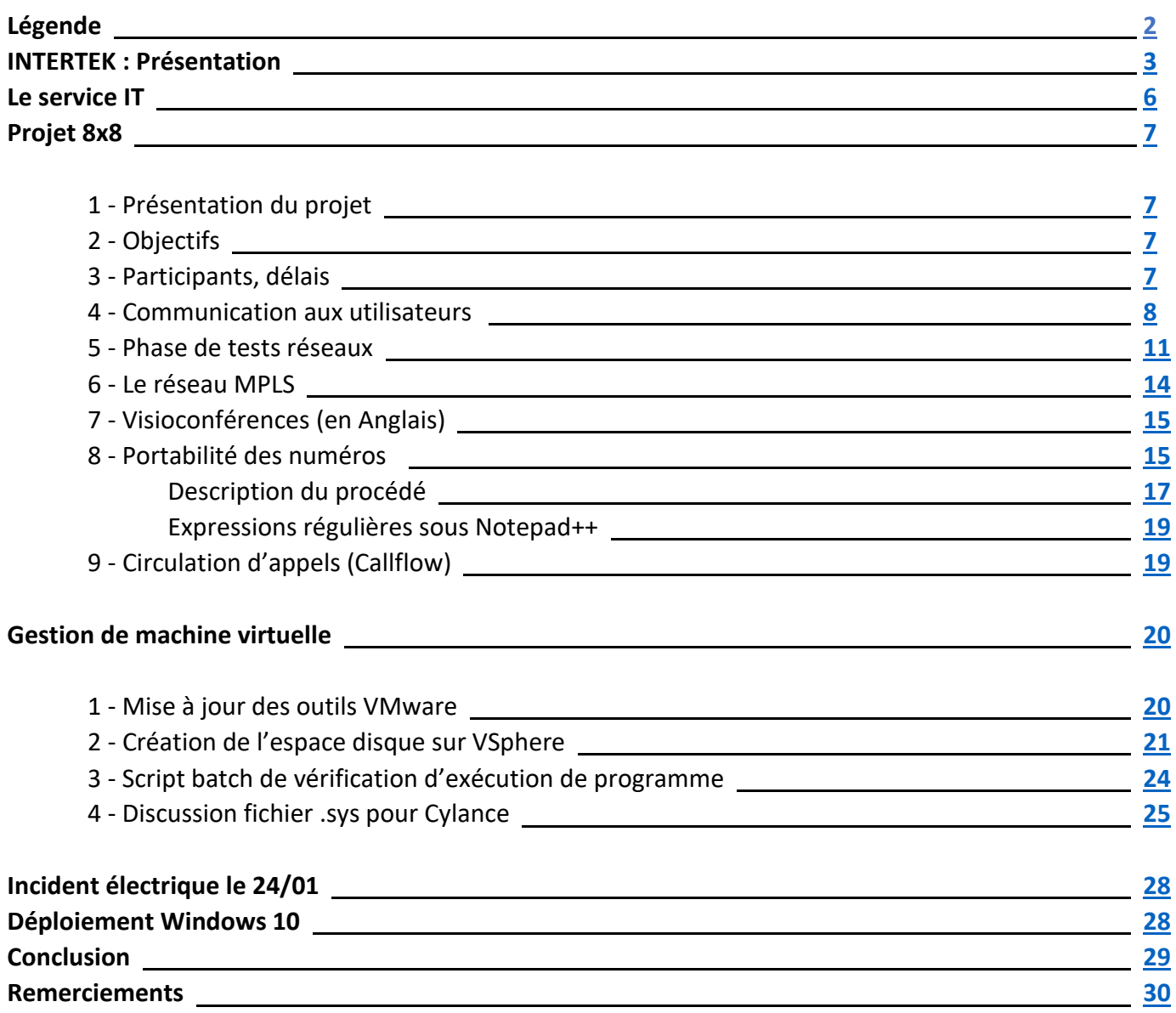

#### <span id="page-1-1"></span> **LEGENDE**

Les informations concernant les adressages IP, VLAN ID, noms de machines ou toutes autres informations sensibles ont été remaniées, modifiées ou retirées tout en tentant de conserver la même logique. Ceci afin de garantir une confidentialité que je dois honorer.

Les informations à garder discrètes sont recouvertes :

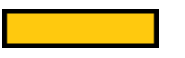

Plusieurs étapes sur une seule image sont numérotées :

Cliquez sur le numéro de chaque page pour revenir au sommaire :

 $\left( \begin{array}{c} 1 \end{array} \right)$  $2/30$ 

## <span id="page-2-0"></span>**Intertek : Présentation INTERTEK : Présentation**

Année de création : 1885 Forme juridique : Société publique à responsabilité limitée Siège social : Londres Quartier général en France : Heudebouville Chiffre d'affaires en France : 49 973 000€ Secteur d'activité : Assurances qualité / Tests / Inspections / Certifications (ATIC) Eau / Hydrocarbures / Commerce (jouets, textiles etc.) / Cosmétiques etc. Salariés monde (100 pays) : 43 000 Sites/laboratoires monde : 1000 Salariés France : 660 Effectif Heudebouville : 200 personnes Sites/laboratoires France : 15

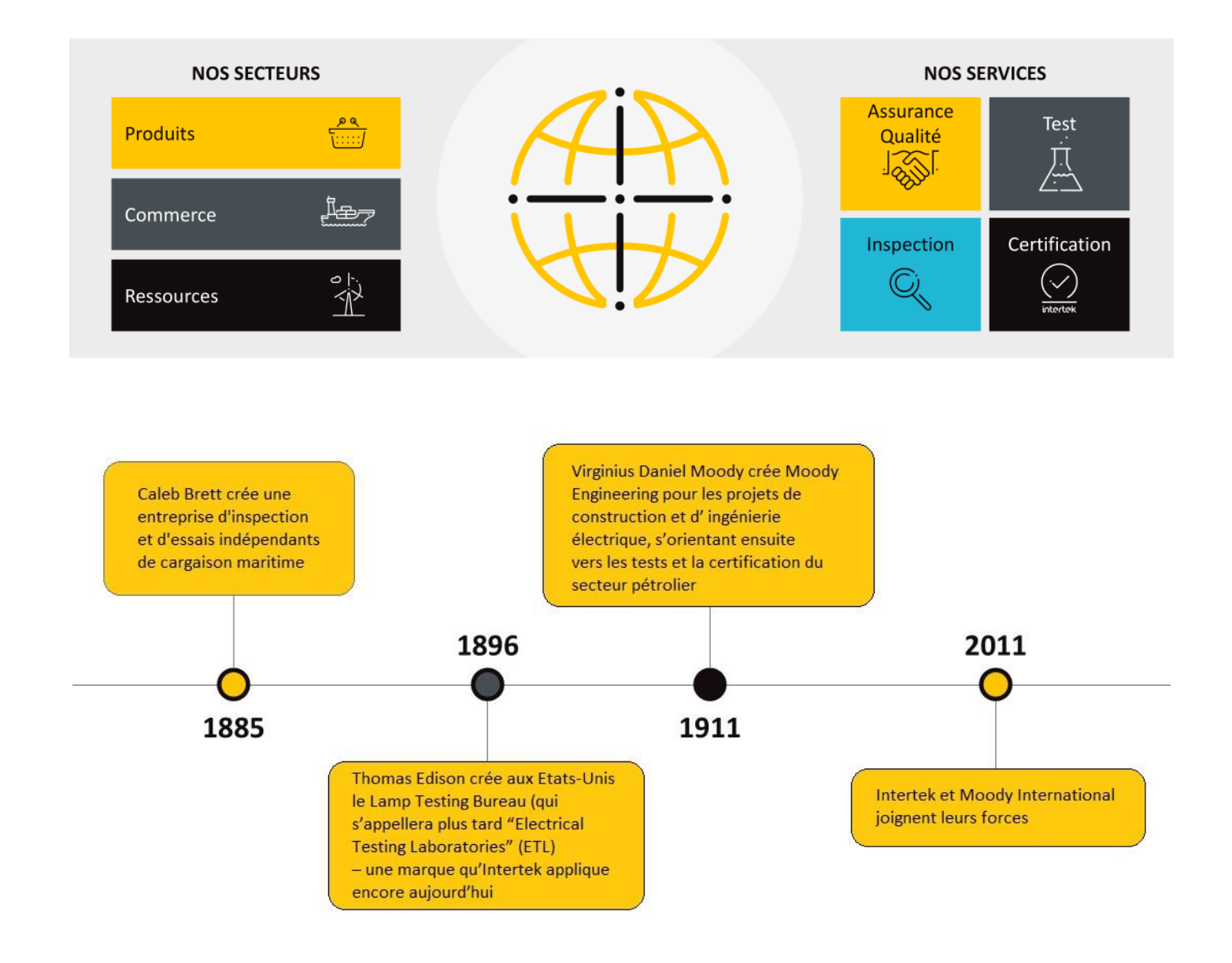

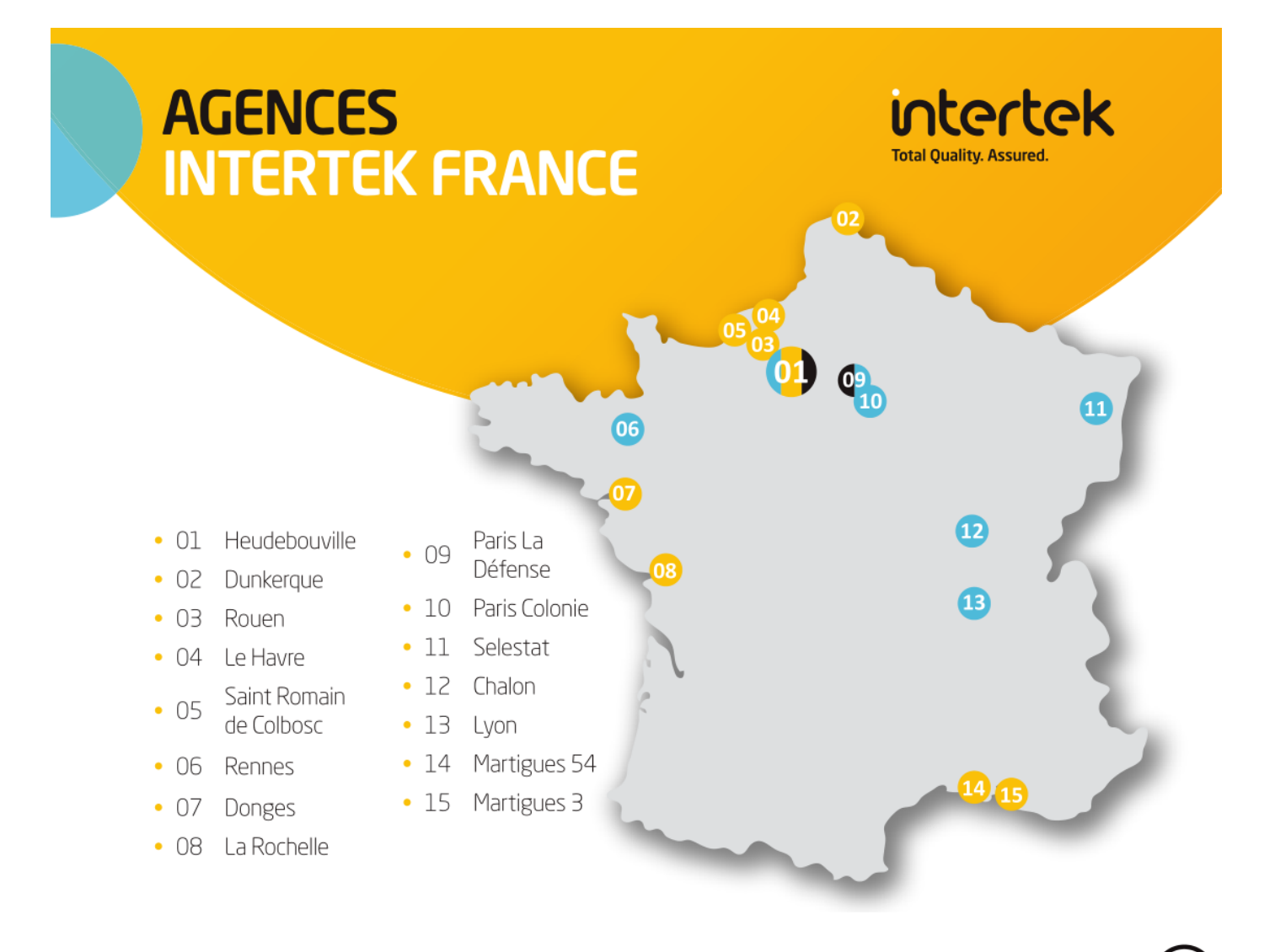

### **SOLUTIONS ATIC DIVERSES ET ETENDUES**

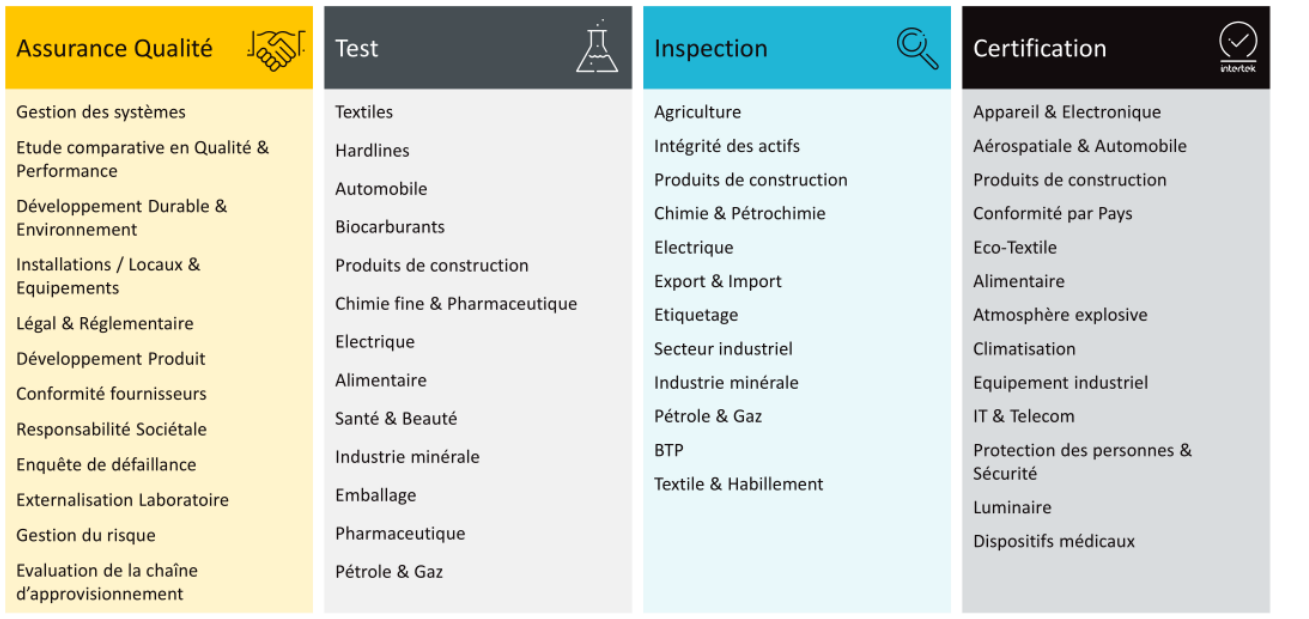

 $\left[ \mathsf{n}\right]$ 

# **ORGANIGRAMME INTERTEK FRANCE**

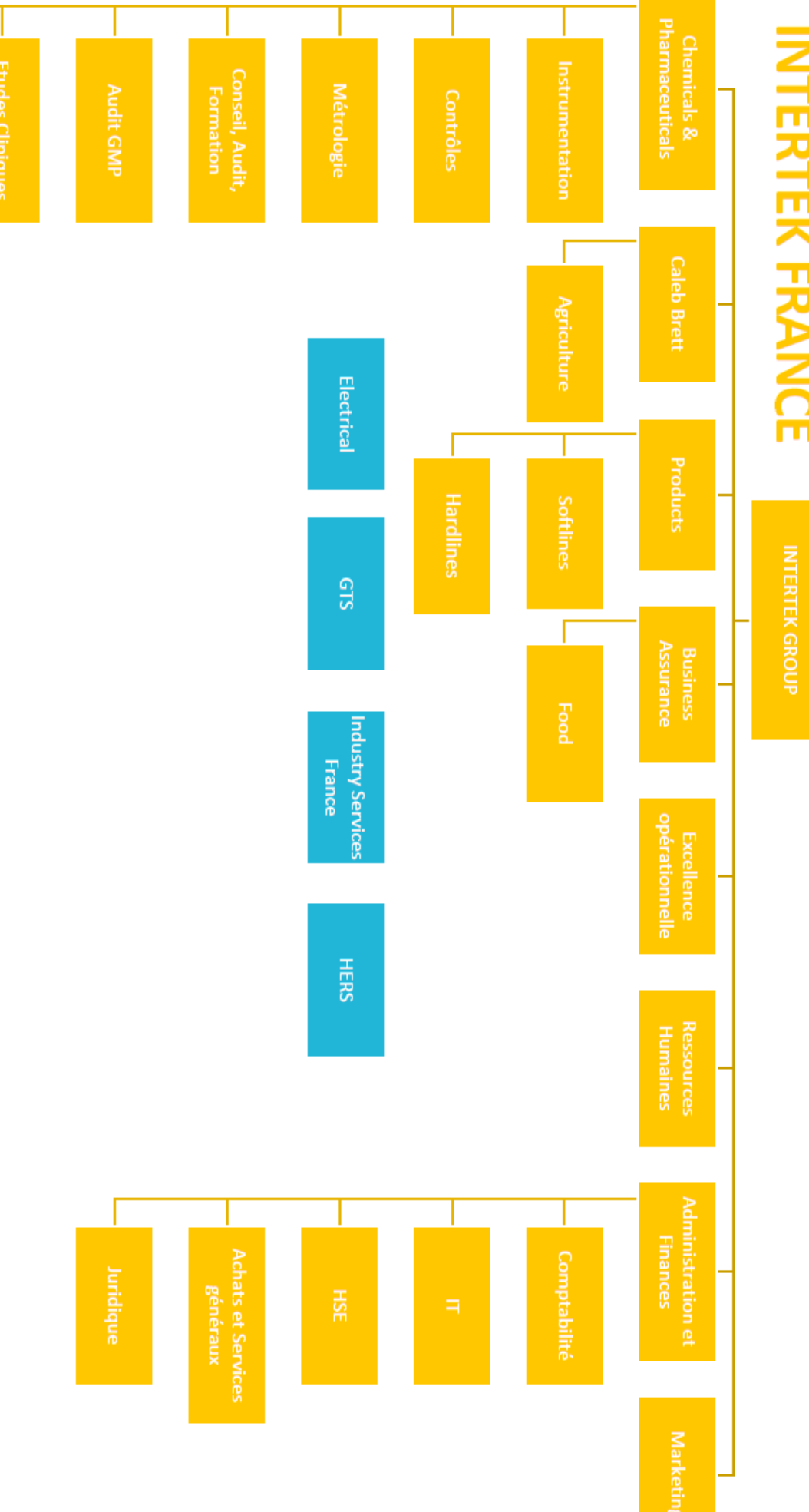

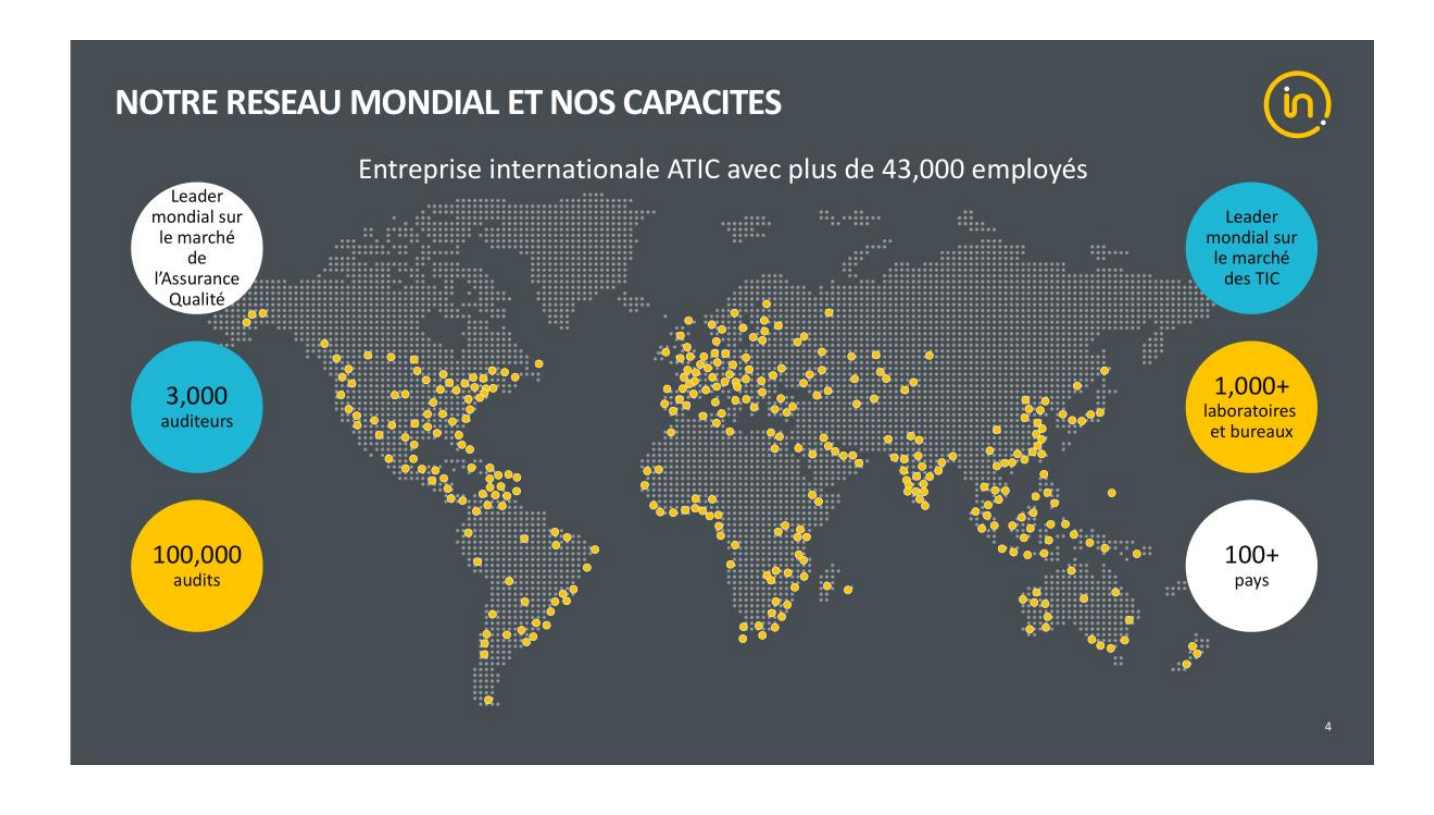

#### <span id="page-5-0"></span> **LE SERVICE IT**

8 personnes à plein temps au service IT ainsi que Frédéric BREGEON, responsable du service informatique dans un bureau voisin. L'objectif principal est de garantir un fonctionnement optimisé de l'ensemble de l'infrastructure informatique (systèmes et réseaux, physiques et virtuels) en France principalement. Mais aussi d'assurer l'évolution des applicatifs maison de façon à être toujours plus en phase avec les besoins des utilisateurs au sein de l'entreprise.

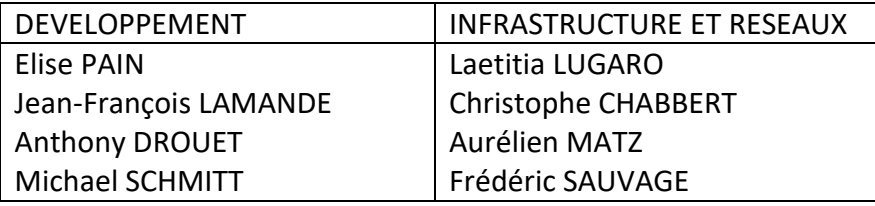

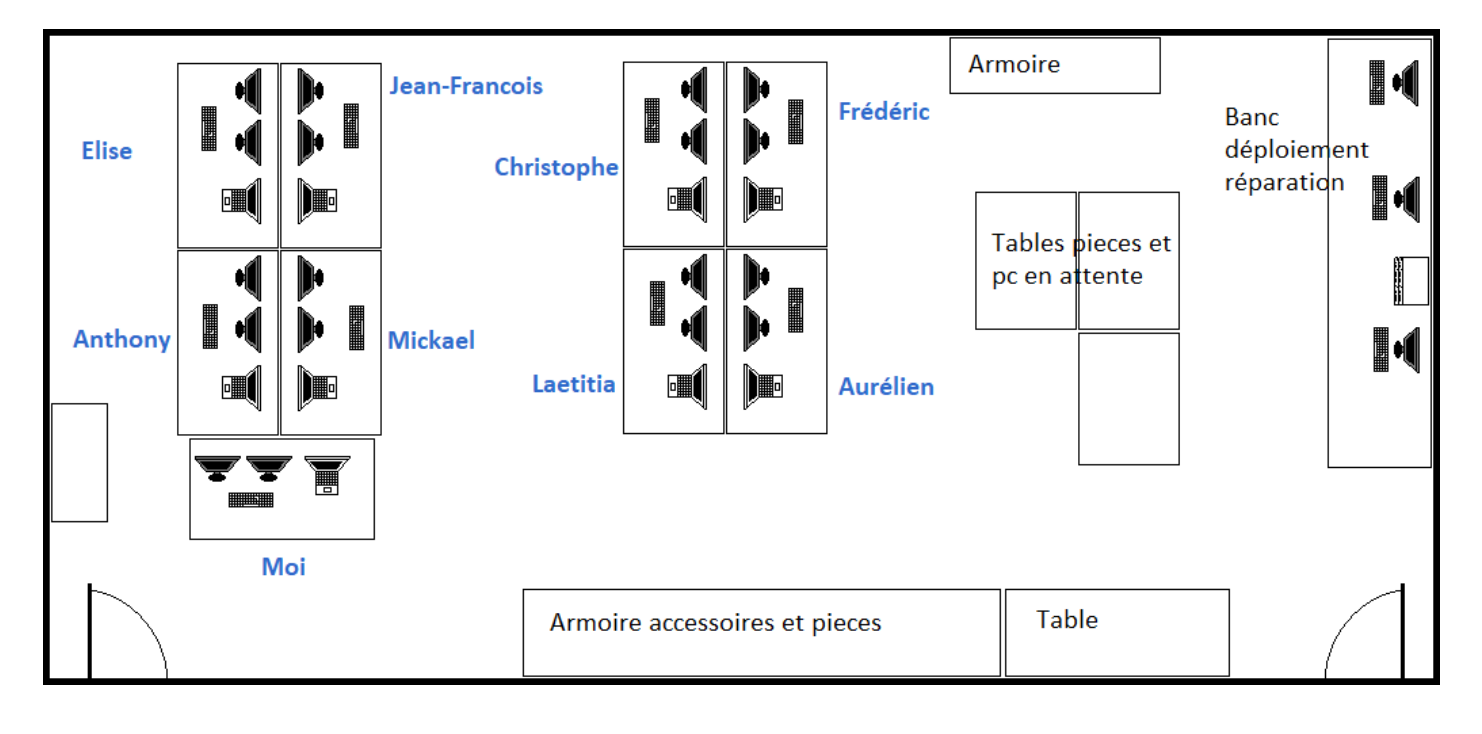

#### <span id="page-6-0"></span> **PROJET 8x8**

- 1 Présentation du projet
- 2 Objectifs
- 3 Participants, délais
- 4 Communication aux utilisateurs
- 5 Phase de tests réseaux
- 6 Le réseau MPLS
- 7 Visioconférences (en Anglais)
- 8 Portabilité des numéros
- 9 Flux d'appels (Callflow)

#### <span id="page-6-1"></span>1 - Présentation du projet

Le fonctionnement du système de téléphonie en place est basé sur un réseau MPLS (MultiProtocol Label Switching), il s'agit d'un étiquetage de données mis en place par le fournisseur d'accès. En procédant de cette façon, la structure du réseau peut être étendue de façon nationale malgré l'impossibilité d'administrer l'ensemble des équipements d'interconnexion d'un terminal à l'autre. Les flux de données sont alors différenciés, il y a d'une part les données informatiques et d'autre part les données de communication qui sont alors priorisées pour garantir une certaine QoS (Quality of Service) et ainsi conserver une communication claire et nette. Les téléphones IP sont des terminaux jugés « obsolètes » par les décideurs de l'entreprise. Le coût des communications est très conséquent. La société 8x8 est choisie comme fournisseur du nouveau système de téléphonie. Les utilisateurs conservent leur numéro.

#### <span id="page-6-2"></span>2 - Les objectifs

**Réduction des coûts**, voici un aperçu rapide des dépenses actuelles et prévisionnelles (en milliers, donc 3 800 000€ en dépenses prévisionnelles) :

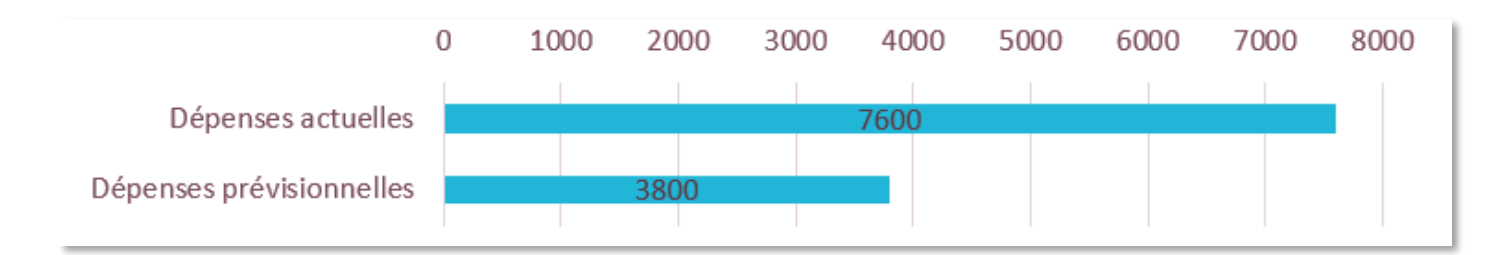

En n'utilisant plus de terminaux téléphoniques mais seulement des casques avec micro intégré, le nouveau système uniquement applicatif (sur ordinateur ou mobile) permet une réduction des coûts estimée à la moitié du coût actuel de la téléphonie mondiale de l'entreprise.

**Meilleure joignabilité**, en installant l'application sur un smartphone, un collaborateur en intervention peut par exemple rester joignable sur son numéro fixe (ou DECT).

#### <span id="page-6-3"></span>3 - Participants, délais

Principalement nous sommes 3 : Laetitia, Frédéric (BREGEON), et moi-même.

Le projet est géré par Laetitia et Frédéric BREGEON. Laetitia conjugue l'aspect technique du projet avec son expérience et sa connaissance de l'infrastructure. Elle coordonne le fournisseur des télécommunications, les informations à fournir à Jim EBLETT (responsable infrastructure Europe), les tâches qu'elle peut me confier, et le travail qu'elle doit fournir. Tout ceci dans un souci de respect du planning mis en place par Frédéric BREGEON, mais aussi en conservant son rôle de coordinatrice au sein du service IT.

Frédéric gère l'aspect administratif et décisionnaire du projet, et est le relai en France de l'organisation IT mondiale.

Débuté dernier trimestre 2019, le projet est à réaliser sur les six premiers mois de 2020, site par site en suivant le planning créé par les responsables de chaque pays (pour nous Frédéric).

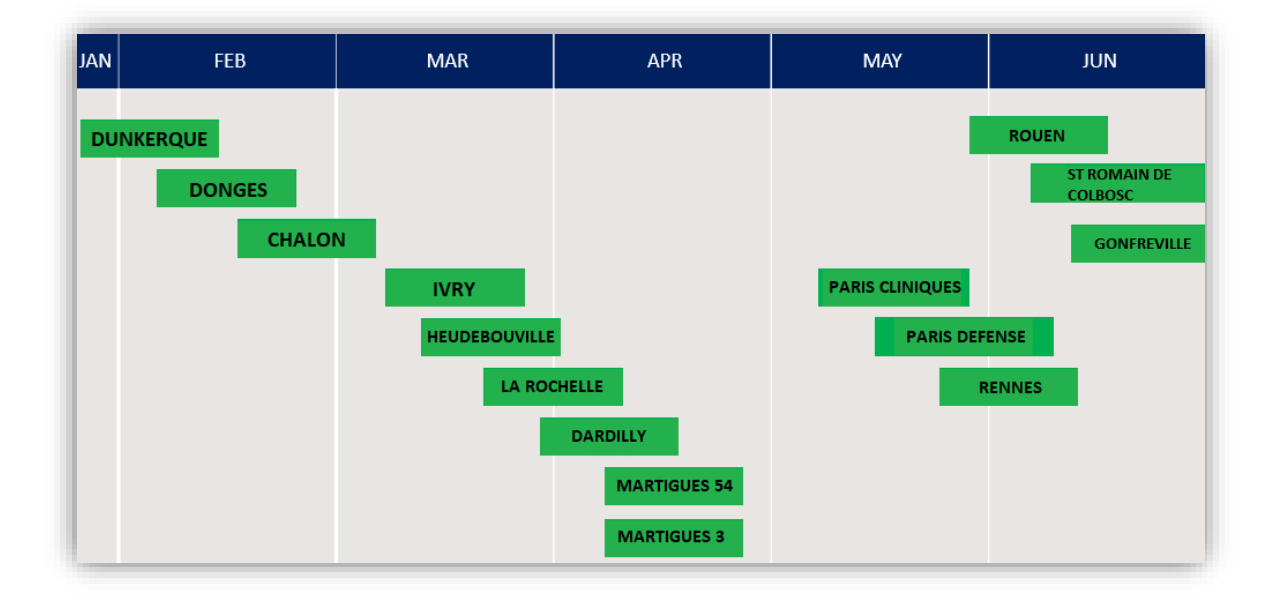

Les premiers sites concernés en France sont Donges, Chalon, Dunkerque et Heudebouville.

Les trois premiers sont choisis pour leur relative simplicité. Il faut garder à l'esprit que pour un projet d'une telle envergure, la marge d'imprévus doit être contenue le plus possible. En commençant par de petits sites, l'imprévu a de plus faibles répercutions et peut être solutionné plus rapidement. Heudebouville est quant à lui le site le plus important en France, il doit donc être porté rapidement.

#### <span id="page-7-0"></span>4 - Communication aux utilisateurs

Dès le premier jour Laetitia et Frédéric m'intègrent au projet, après une visite détaillée de l'entreprise, une présentation des collaborateurs, des services et activités, et de la machine à café (grain).

L'accueil est des plus agréables, et je constate la bonne ambiance qui règne entre les personnes.

La première tâche à laquelle je suis convié de participer est la communication qui doit être faite aux utilisateurs. Bien que le système ne soit pas encore opérationnel, l'information peut mettre un certain temps à arriver à l'ensemble des utilisateurs. Plus tôt la tâche est entammée, plus elle a de chance d'aboutir à un succès.

Afin d'expliquer aux utilisateurs le fonctionnement de 8x8, je dois au préalable me renseigner, récupérer les documents que Laetitia mets à ma disposition, les principes de fonctionnement, l'application, les fichiers de communication aux utilisateurs, le tout en Anglais puis le site internet 8x8, source d'informations. Je dois comprendre de quoi je parle si je veux l'expliquer et le vulgariser. La première communication doit être simple et doit tenir en un mail et un visuel d'une page. L'objectif est d'informer et de rassurer. Le service IT, dans son expérience du rapport aux utilisateurs, est le service tout désigné pour cette tâche.

Après m'être renseigné, je réalise, remanie ou traduis plusieurs documents.

Un premier visuel permet de faire découvrir l'interface, il contient un lien vers une page dynamique permettant de suivre des tutoriels interactifs rapides, et permet d'informer les utilisateurs :

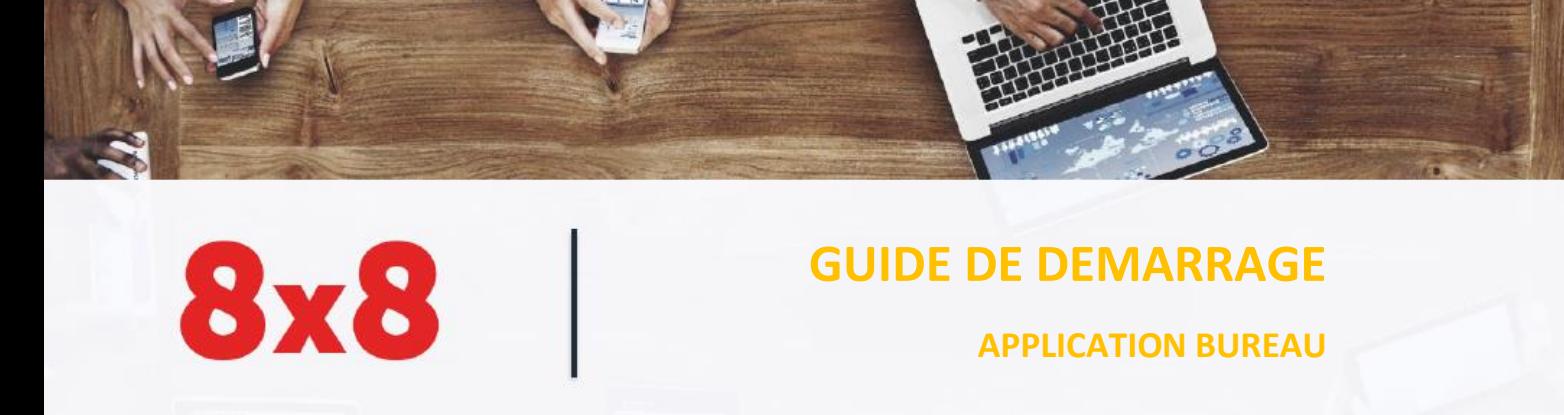

#### **Page d'entrainement**

Commencez à vous familiariser avec votre nouveau téléphone, la nouvelle interface 8x8 : [https://www.8x8.com/fr/virtual-office-end-user/virtual-office-editions#feature-sec-3](https://www.8x8.com/fr/virtual-office-end-user/virtual-office-editions%23feature-sec-3)

En arrivant sur la page il est possible de tester quelques fonctions de base comme le lancement d'appels, ou le transfert d'appel par exemple.

#### **Fonctions d'appel**

ner i Essave

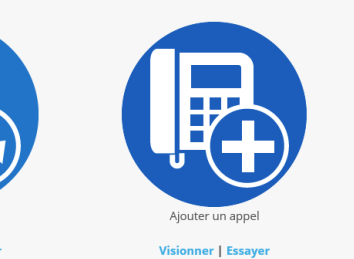

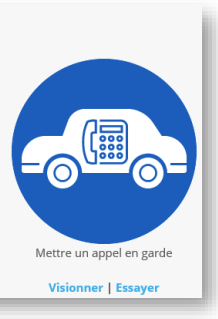

#### **Application et connexion**

L'application sera automatiquement installée par les services informatiques, sur votre bureau une nouvelle icone apparaitra lorsque vous pourrez l'utiliser :

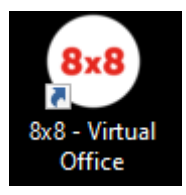

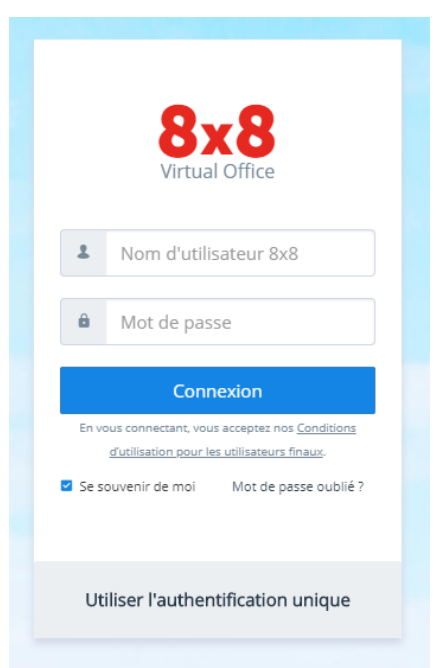

Ecran de connexion : Interface d'utilisation :

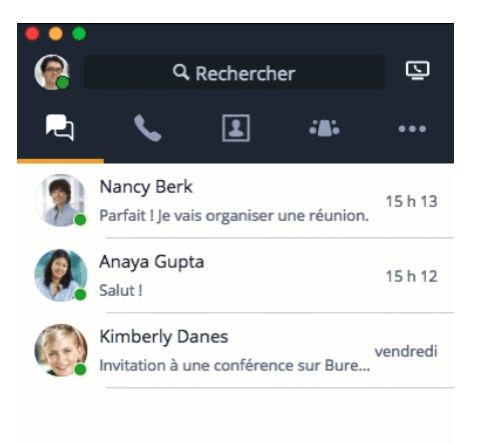

#### Un autre est un Powerpoint mis à disposition des utilisateurs sur le Sharepoint de l'entreprise :

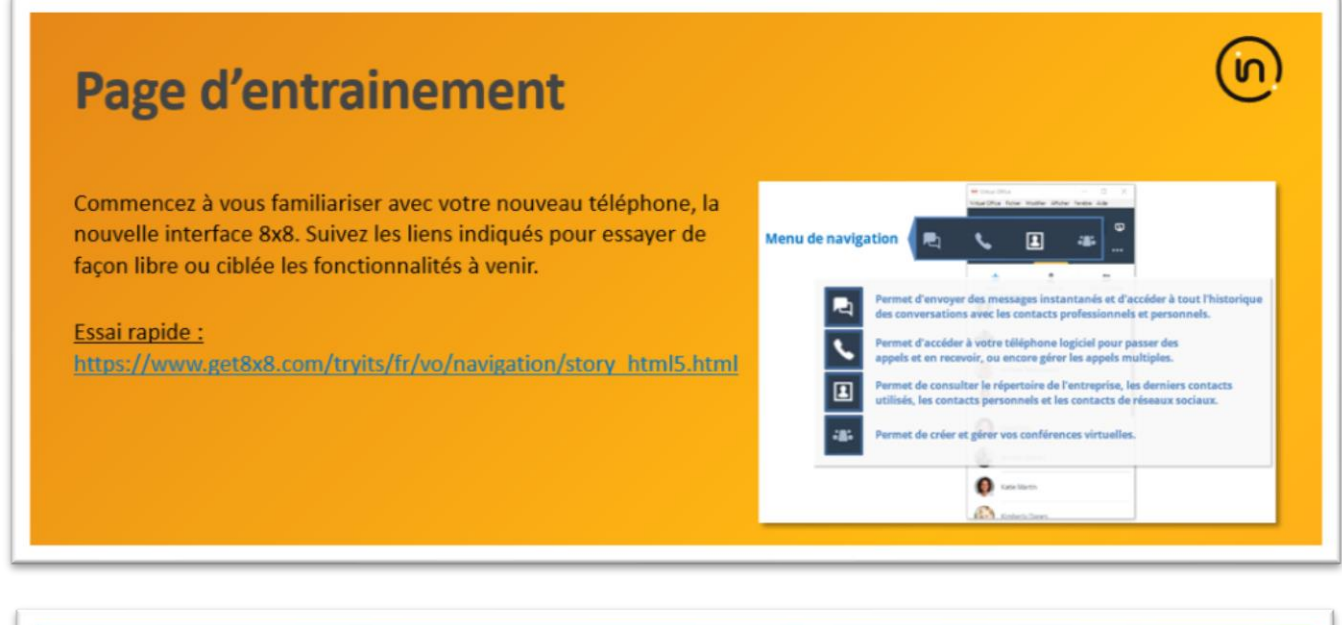

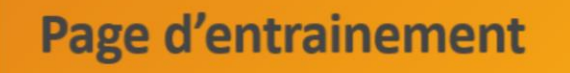

Sur cette page il est possible se familiariser avec quelques fonctions de base comme le lancement d'appels, ou le transfert d'appel par exemple.

https://www.8x8.com/fr/virtual-office-end-user/virtual-officeeditions#feature-sec-3

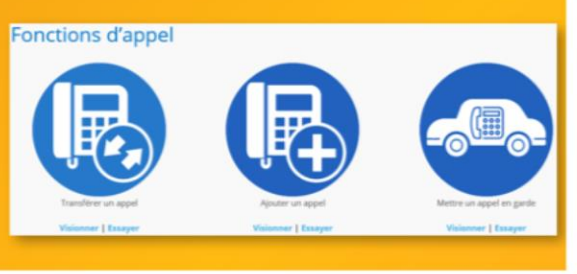

ίn

n

# **Application et connexion**

L'application sera automatiquement installée par les services informatiques, sur votre bureau une nouvelle icone apparaitra lorsque vous pourrez l'utiliser :

#### Ecran de connexion :

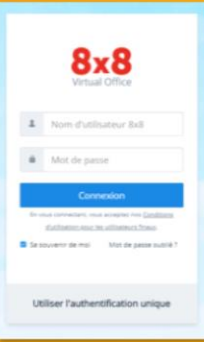

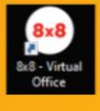

#### Interface d'utilisation :

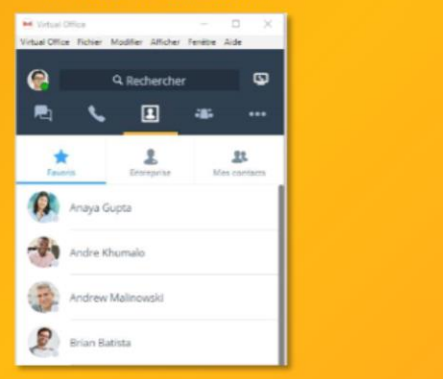

Celui-ci est un PowerPoint traduit et légèrement simplifié qui servira à présenter la solution déployée :

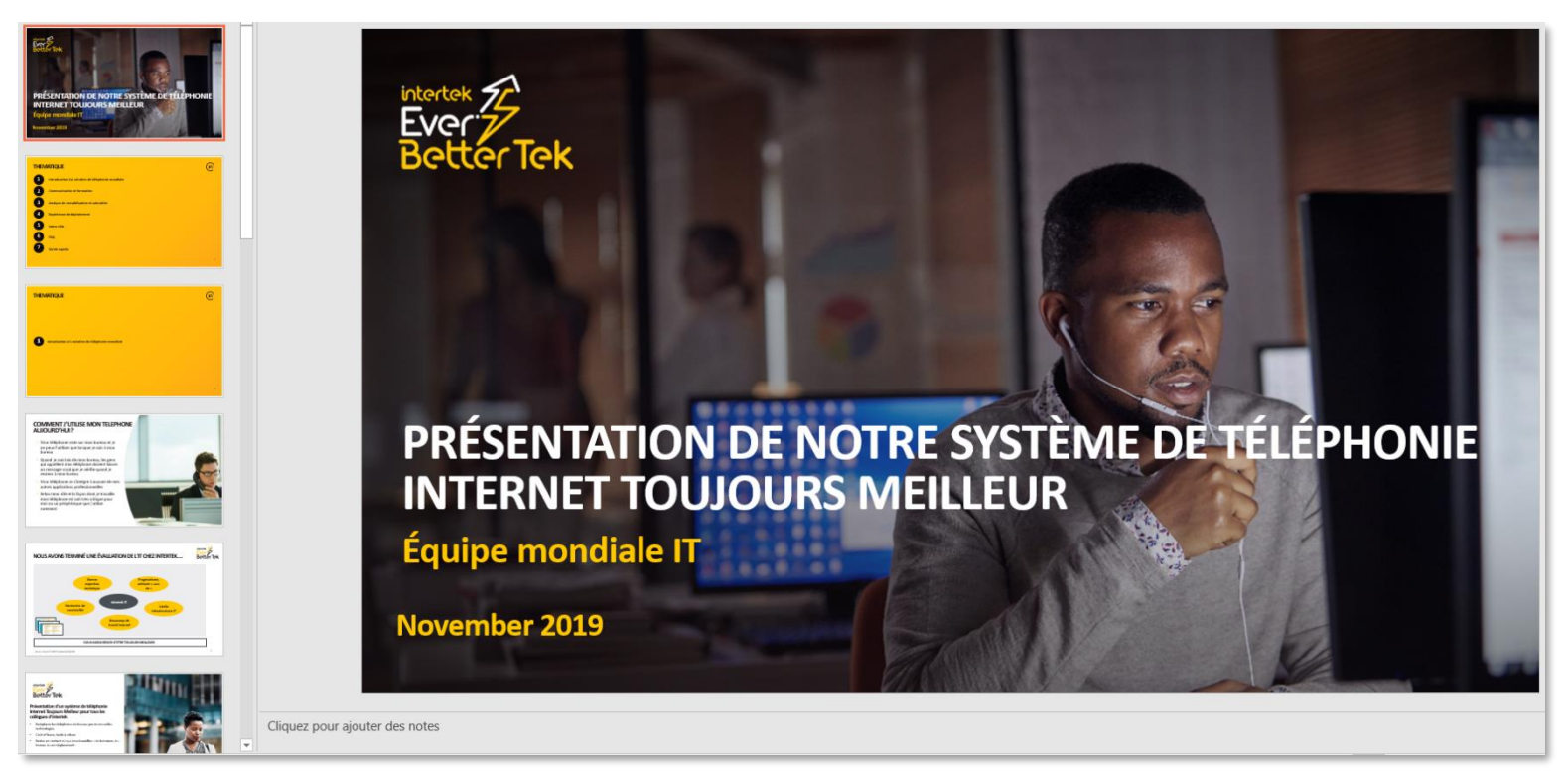

#### **COMMENT J'UTILISE MON TELEPHONE AUJOURD'HUI?** · Mon téléphone reste sur mon bureau et je ne peux l'utiliser que lorsque je suis à mon bureau · Quand je suis loin de mon bureau, les gens qui appellent mon téléphone doivent laisser un message vocal que je vérifie quand je reviens à mon bureau · Mon téléphone ne s'intègre à aucune de mes autres applications professionnelles · Selon mon rôle et la façon dont je travaille **LEARER** mon téléphone est soit très critique pour moi ou un périphérique que j'utilise rarement

L'objectif est d'expliquer le nouveau logiciel brièvement, l'intérêt du projet pour l'entreprise et les utilisateurs, et prévenir l'ensemble des utilisateurs et responsables des changements à venir. La communication n'étant pas facile à mener à bien car l'information n'est pas toujours intégrée de façon homogène par les utilisateurs, nous avons dû effectuer d'autres communications à l'aide des documents que j'ai rendus à Laetitia.

#### <span id="page-10-0"></span>5 - Phase de tests réseaux

Régulièrement nous avions des visio-conférences avec les responsables informatiques de l'entreprise. Réalisées en Anglais, nous devions rendre compte des contraintes rencontrées. Pour la partie réseau, un logiciel de test était à lancer sur au moins un serveur de chaque site, test consistant à vérifier les accès et mesurer la bande passante disponible.

Le programme testait des protocoles comme HTTPS, DNS, NTP, NAT, ALG (config pare-feu), ou les temps de réponse des pings, les routes empruntées, temps de transfert de médias, disponibilité de certains serveurs.

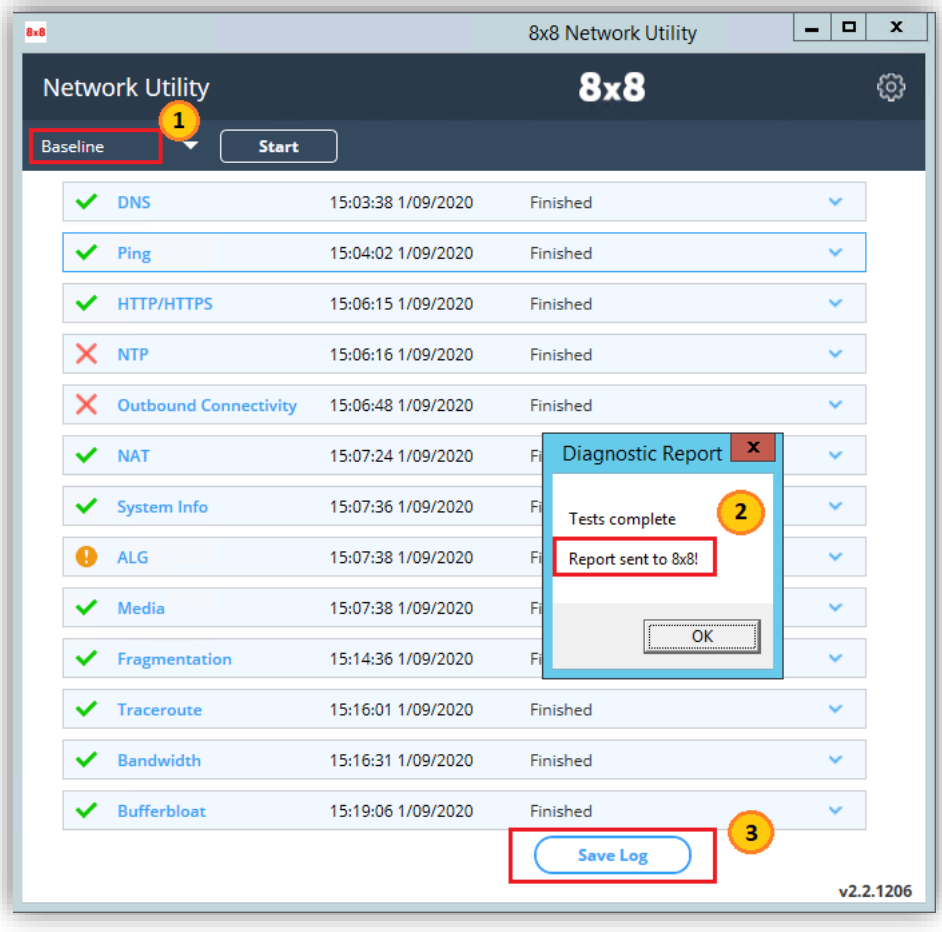

En haut à gauche (n°1) on peut choisir le mode de test, j'avais deux types de tests à lancer, un en mode Baseline (test complet ponctuel), et Custom dont les options doivent être paramétrées.

Le mode **Custom** consistait en des tests : de connectivité vers le DNS, débit sur un envoi de médias, puis un traceroute continuel, le tout pendant 24h, afin d'obtenir une moyenne réaliste et en fonction de l'utilisation normale des serveurs au quotidien.

A la fin le rapport était envoyé automatiquement à 8x8 (n°2), mais j'ai tout de même sauvegardé les logs sur nos serveurs pour que l'on puisse

avoir un aperçu des résultats et de pouvoir résoudre les problèmes éventuels.

Avant d'effectuer toute modification, les tests ont été lancés sur l'ensemble des sites en France et sur quasiment tous ces derniers, les mêmes résultats négatifs étaient signalés : NTP, Outbound Connectivity en rouge, et ALG en orange.

**NTP** : Pour résoudre le problème du NTP il suffisait d'autoriser le serveur de temps sur le parefeu avec applicatif 8x8 en source par le port **123** (port par défaut de NTP)

**Outbound Connectivity** : il s'agit d'une connexion initiée depuis l'extérieur du LAN, un port était bloqué par défaut il a suffit de l'autoriser avec la bonne source

**ALG** : ou Application Level Gateway est une passerelle au niveau applicatif du modèle OSI (couche 7), si ce protocole est activé sur le parefeu, les données transitent automatiquement vers un serveur fonctionnant un peu comme un proxy, afin de garantir une QoS, les données doivent être envoyées « en direct » et ce protocole désactivé.

Le test Custom sur 24h : OK

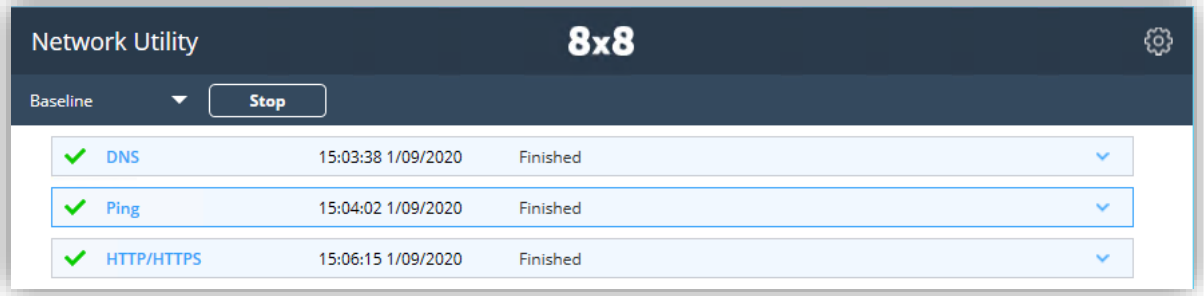

Puis les tests sont relancés sur chaque serveur : Résultat positif :

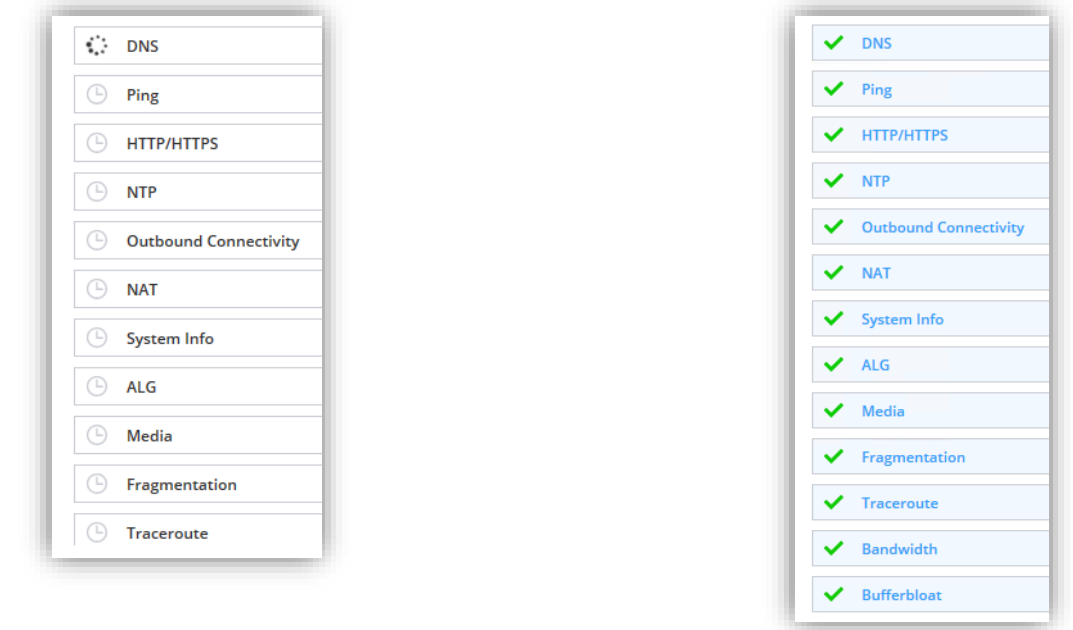

Enfin, les résultats des tests sont envoyés automatiquement et mettent à jour un fichier Excel en ligne qui récupère le résultat du test, l'interprète, et signale la marche à suivre pour résoudre les problèmes éventuels :

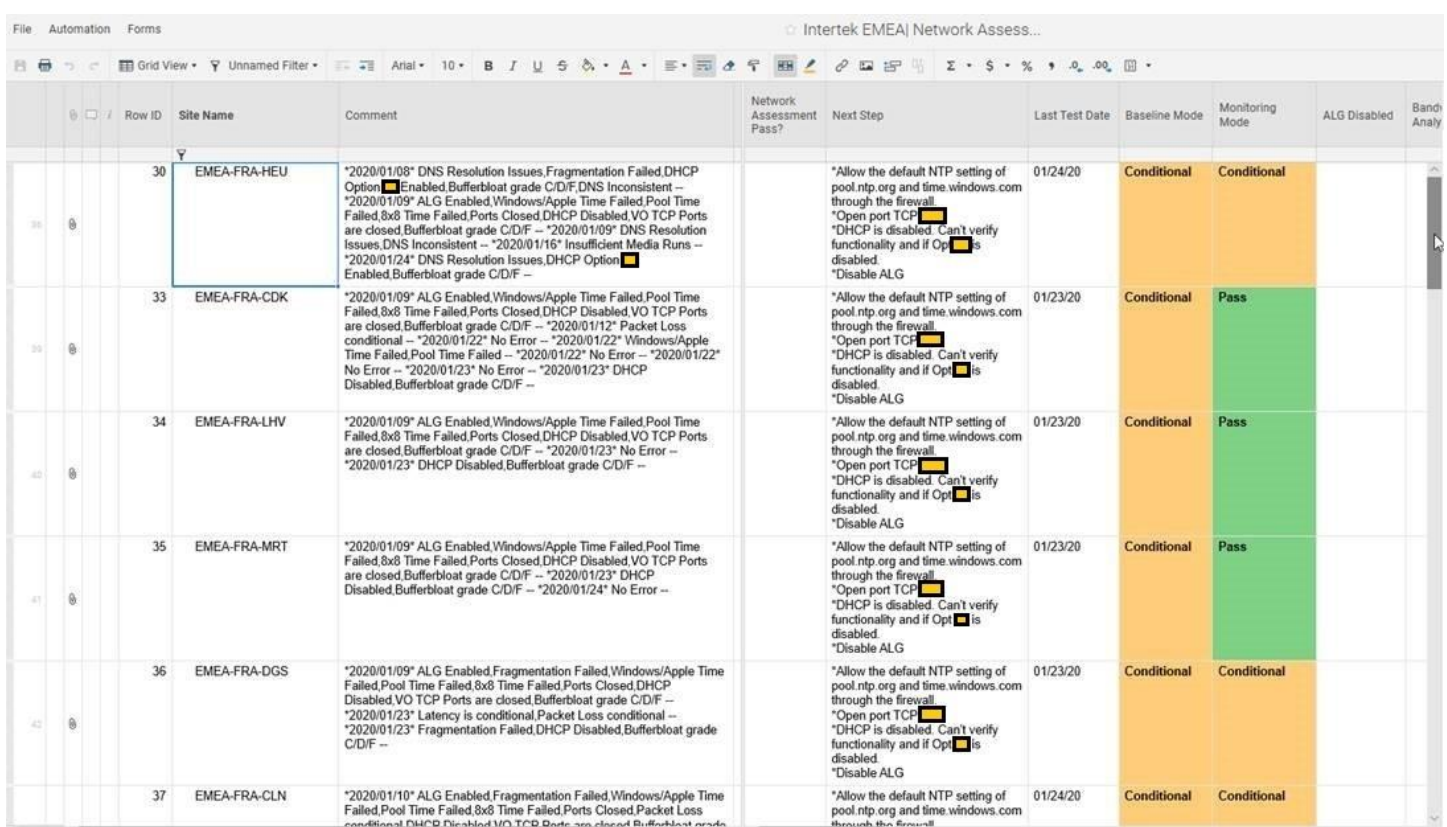

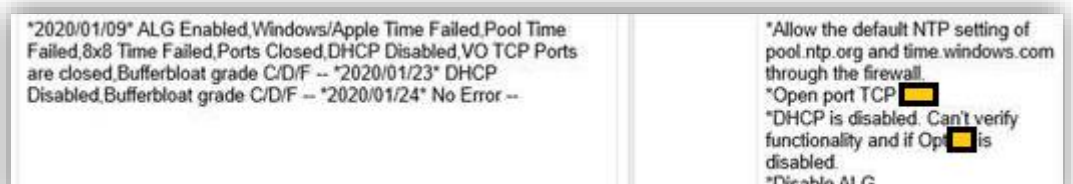

#### <span id="page-13-0"></span>6 - Le réseau MPLS

Sur le schéma suivant est représenté le réseau MPLS qui représente donc l'interconnexion des sites au niveau opérateur. On peut notamment constater que sur la plupart des sites deux routeurs configurés avec HSRP assurent la connectivité (encadrés en rouge). Les débits dépendent bien sûr des lignes disponibles à ces endroits, la sortie de réseau quant à elle atteint 300Mb (plutôt logique, c'est la connexion du fournisseur vers internet). Après addition de l'ensemble des lignes, on atteint 293Mb (dont 200+2 juste pour heudebouville), il n'y a donc, à priori, pas d'engorgement possible en sortie.

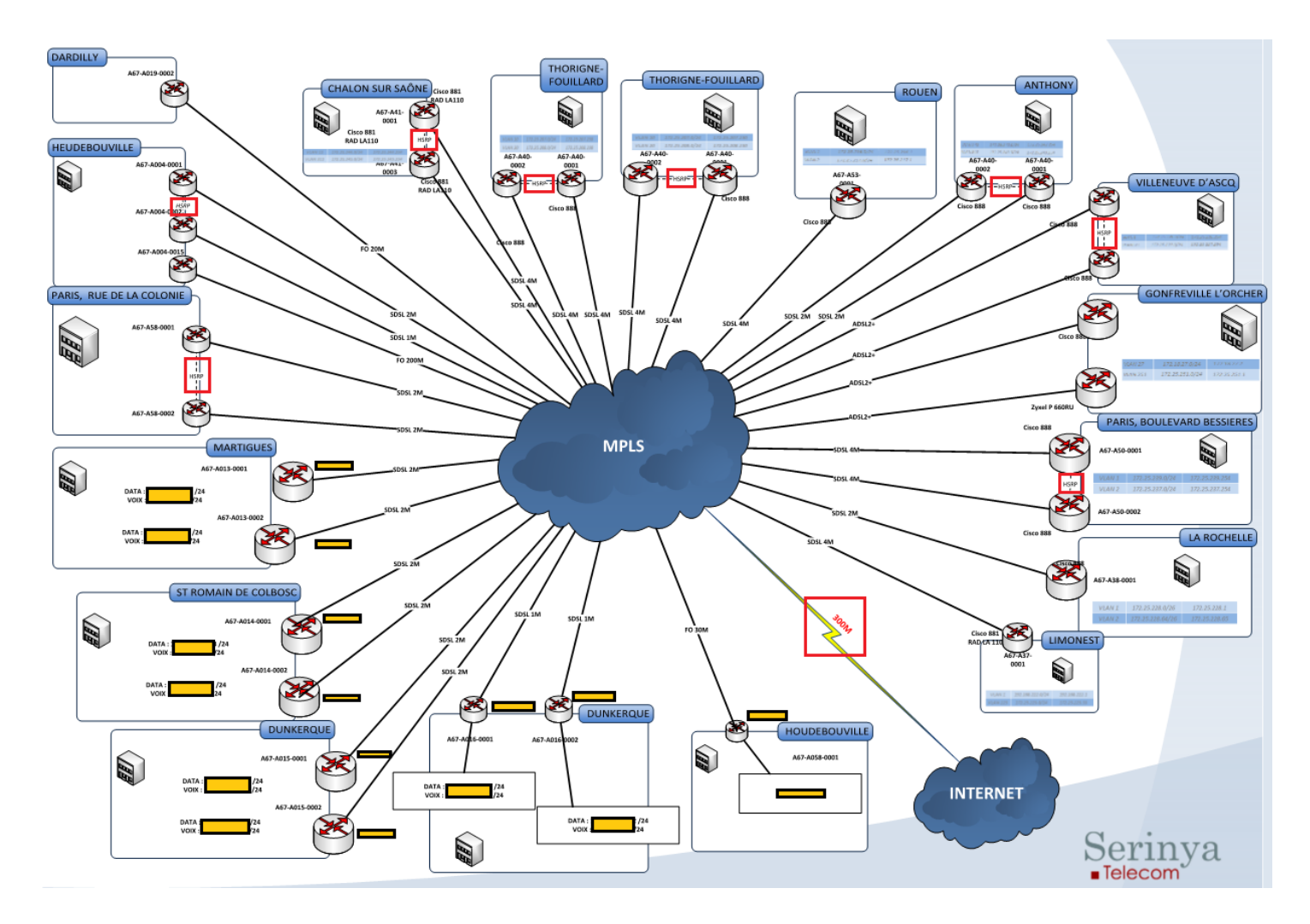

Je ne peux pas détailler les informations d'adressage, mais on peut noter que la priorisation actuelle est appliquée sur des VLAN complets (VLAN Data / VLAN Voix), ce qui est possible car la VoIP peut utiliser un sousréseau isolé (ou un VLAN entièrement dédié). Mais avec 8x8, qui est un logiciel, les communications seront des trames TCP/IP comme les autres, autrement dit de la donnée.

<span id="page-14-0"></span>Parmi les questions de la part des responsables il y avait notamment le fonctionnement de l'infrastructure actuelle en France.

Le réseau MPLS qui sert à interconnecter les sites en France servira donc aussi de support pour l'utilisation de 8x8. Le VLAN voix actuel sera inutilisé car les communications seront applicatives et passeront donc sur un VLAN dédié « data » (exception faite de quelques lieux internes), l'une des questions lors des conférences en Anglais sur l'avancement du projet était donc : **de quelle façon la QoS peut être garantie et comment prioriser les trames 8x8 ?**

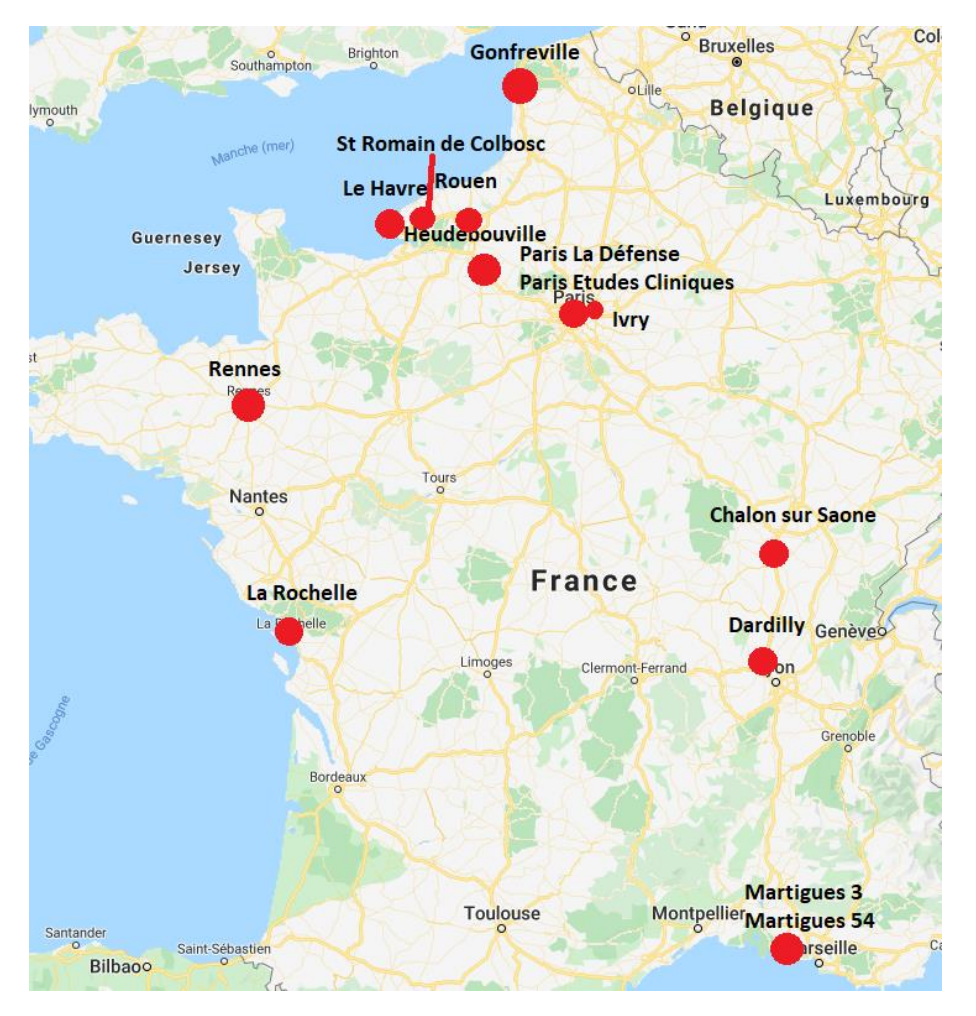

La manip est gérée par Serinya, il s'agit de la **priorisation des trames dont l'adresse de destination est égale à l'une des adresses configurées au préalable : celles des serveurs de 8x8**.

Voici la structure de l'en-tête inséré par MPLS (4 octets) :

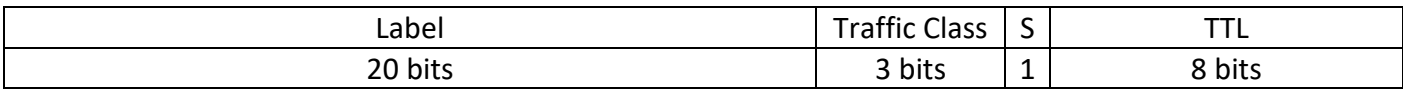

Le « **label** » constitue l'identifiant du réseau auquel appartient la trame

Le « **traffic class** » représente la QoS, selon sa valeur la trame est priorisée ou pas.

Le s pour stack de « **bottom of stack** » est à 1 si l'en-tête est le dernier d'une éventuelle série d'étiquetage Le « **TTL** » pour time to live permet d'éviter les trames perdues et commutées sans fin (le TTL est décrémenté à chaque nœud).

**VOIR POUR SCREEN SKYPE 8X8**

#### <span id="page-14-1"></span>8 - Portabilité des numéros

Afin de remonter les informations à l'entreprise 8x8, j'ai dû récupérer une liste au format fichier Excel, les données sont le résultat de l'extraction de la base de données contenant les informations sur les utilisateurs, les matériels, les lignes téléphoniques, les informations de comptes d'utilisateurs sur les différentes applications utilisées dans l'entreprise etc.

Dans un premier lieu, n'ayant pas de solution pour effectuer une sélection ou un tri sur les données encore valides ou encore d'actualité, j'ai cherché à faire une sélection automatique sur plusieurs feuilles Excel.

La fonction **RECHERCHEV()** sous Excel permet de rechercher une valeur sur une colonne d'une même feuille, une autre feuille ou d'un autre fichier et de récupérer l'une des valeurs de la ligne correspondant au résultat de la recherche (celle indiquée dans la fonction).

#### **=SI(ESTNA(MAJUSCULE(RECHERCHEV(DROITE(B6;4);Intertek\_User\_Template!B:C;2;FAUX)));"";MAJUSCULE( RECHERCHEV(DROITE(B6;4);Intertek\_User\_Template!B:C;2;FAUX)))**

Les numéros de téléphones sont fournis avec une tête de liste, et plusieurs numéros se suivent souvent, en récupérant la tête de ligne sur le site du fournisseur, j'étends ma colonne Excel. Pour l'exemple ci-dessous, le numéro de tête de ligne est **02 32 09 30 59**, et il s'étend jusqu'à 88. L'objectif est de récupérer le nom de famille de l'utilisateur qui utilise ce numéro à partir des 4 derniers chiffres du numéro. J'ai donc une feuille Excel avec les 4 derniers chiffres, et une autre feuille où doivent correspondre le numéro et le nom.

L'objectif est de récupérer l'extension de numéro de téléphone et de récupérer le nom correspondant.

La condition **SI(ESTNA())** sert à attribuer une valeur vide à la case nom si personne n'a ce numéro, car par défaut Excel insère la valeur « N/A ».

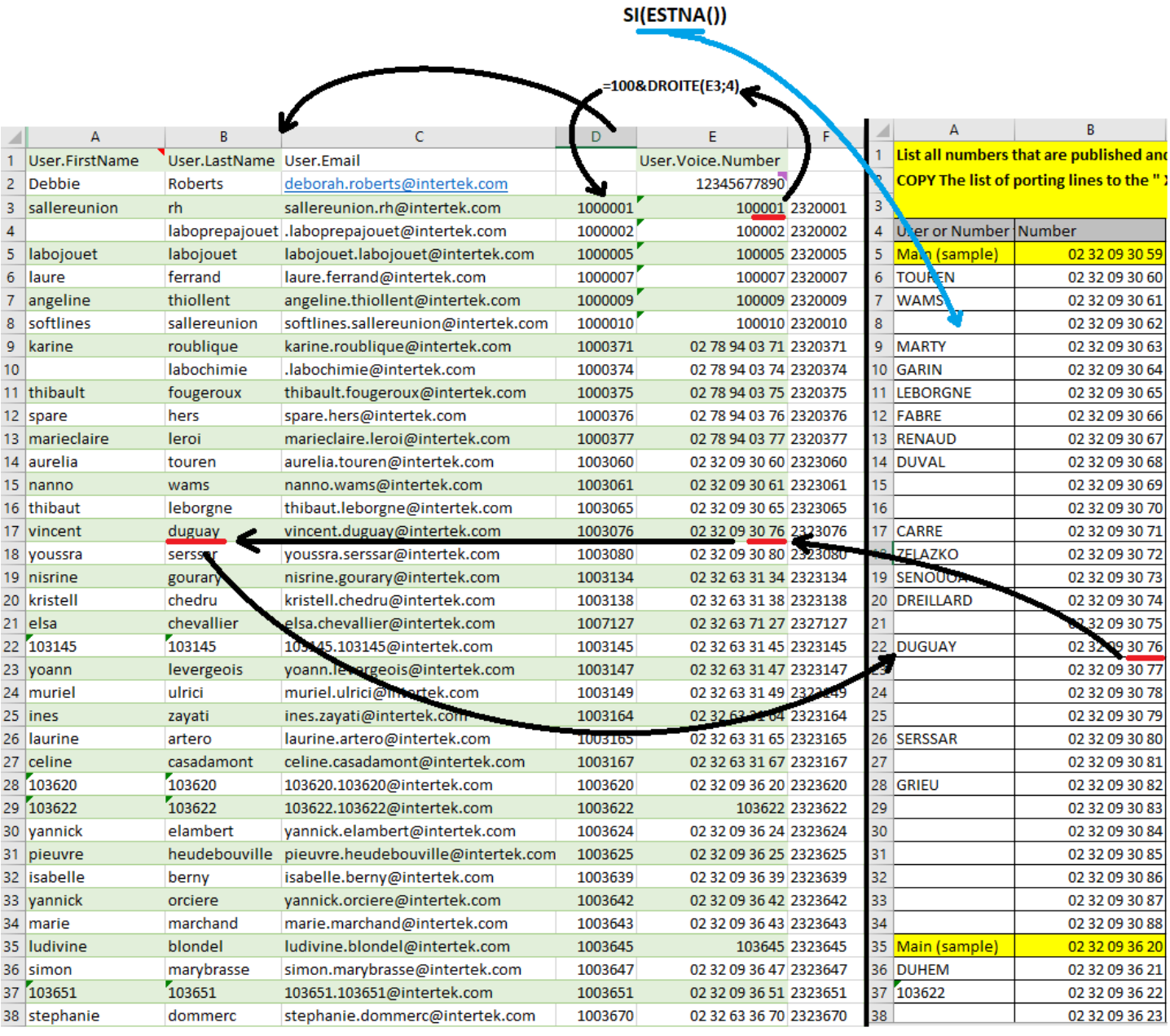

<span id="page-16-0"></span>Par exemple, pour la ligne 22 le numéro est **02 32 09 30 76**, la fonction récupère donc **3076** et va chercher dans la feuille « Intertek User Template », si résultat il y a, elle récupère le nom de famille et l'insère, sinon elle attribue une valeur vide.

Excel ajoute une contrainte, lors d'une recherche, il faut choisir une fourchette de colonnes, mais la valeur recherchée doit être présente dans la première colonne de cette plage, la valeur à récupérer doit être comprise dans la plage de colonne. J'ai donc dû remplacer la colonne B par les 4 derniers chiffres du numéro pour que la recherche soit effective sur la première colonne de la plage de colonne définie dans la fonction. Ma plage est donc de B à C puisque B devient le numéro de recherche et C le nom à récupérer. **DROITE(B6;4)** permet de récupérer les quatre derniers caractères de la case **B6** (dans l'exemple **B22**). La fonction recherche donc **3076** dans **B** et récupère **duguay** dans **C17** de la même ligne (et le convertis en majuscule).

Une fois fonctionnelle sur une case, j'étends ma fonction à la colonne et obtiens donc tous les noms correspondants s'ils existent. On obtient donc indirectement aussi les numéros non utilisés.

Le fichier à retourner doit aussi contenir les numéro de téléphone mobiles, j'utilise alors un dérivé de ce RECHERCHEV().

Mais je récupère les numéros d'une extraction réalisée par moi-même directement sur la base de données avec une requête SQL, grâce à l'accès permis par Anthony, l'un des développeurs de l'équipe IT. En effet, le logiciel permettant l'accès à la base de données ne permet pas un accès direct, il a fallu créer des « VUES », ou des sortes de tables virtuelles que j'ai ensuite pu exploiter en « direct » avec le client Microsoft SQL Server Management Studio. Voici la requête que j'ai créée :

*Requête SQL*

**select dbo.IT\_USER.Utilisateur, dbo.IT\_SIM.[user], dbo.IT\_SIM.UserMobile, dbo.IT\_USER.[Service] , dbo.IT\_SDA.SDATranche , dbo.IT\_SDA.Utilisateur from dbo.IT\_USER, dbo.IT\_SIM, dbo.IT\_SDA where dbo.IT\_USER.[Service] like 'ROUEN%' and dbo.IT\_SIM.[user]= dbo.IT\_USER.Utilisateur and dbo.IT\_SDA.Utilisateur=dbo.IT\_SIM.[user] order by dbo.IT\_USER.Utilisateur;**

Elle consiste à sélectionner les utilisateurs de la table utilisateurs (nom et prénom en un seul champ) du site de Rouen, et chercher les numéro SDA dans la table SDA, puis les numéros mobiles dans la table des cartes SIM. L'ensemble Nom + Prénom évite le retour d'un numéro de deux noms de famille identiques.

Je récupère donc cet ensemble de données et le colle dans Excel dans une nouvelle feuille, pour effectuer un RECHERCHEV dans la colonne des numéros de mobile :

#### **=SI(ESTNA(RECHERCHEV(B3;Feuil1!A:C;3;FAUX));"";RECHERCHEV(B3;Feuil1!A:C;3;FAUX))**

Le même principe que précédemment est utilisé, je vais chercher le numéro correspondant au nom. Une fois le résultat récupéré, vérifié (sur des lignes au hasard) et correct je récupère l'ensemble des données et le trie en fonction du besoin directement sur Excel.

#### <span id="page-16-1"></span>Expressions régulières sous Notepad++

Afin de formater les données en fonction de mon besoin sous Excel, j'ai utilisé un outil déjà très puissant que je connaissais déjà pour ne pas perdre de temps à chercher sur Excel. Dans mon exemple de requête SQL, j'explique que l'ensemble nom/prénom des utilisateurs est retourné en une seule chaine de caractères. Ma Regex consiste à supprimer les prénoms de chaque ligne.

Sur certains fichiers, il y avait plusieurs centaines de lignes à traiter, le côté automatique du traitement devient donc indispensable.

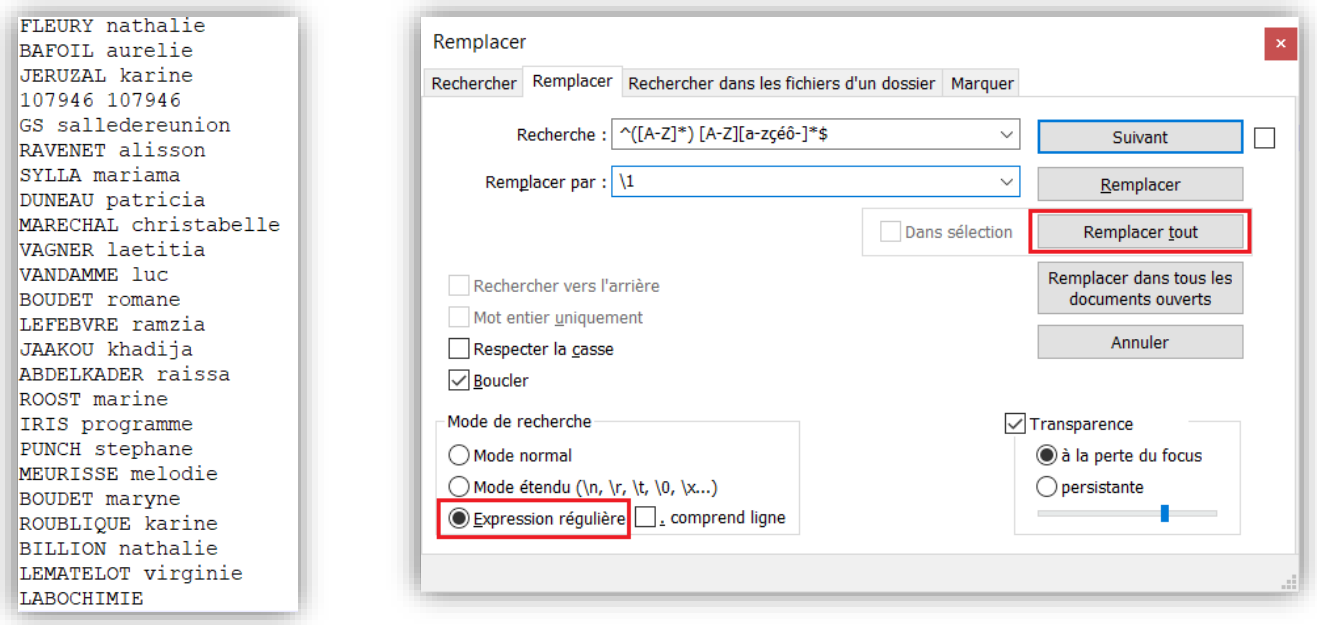

Disposition : chaque ligne est composée du nom en majuscules, d'un espace et d'un prénom qui peut être composé (tiret ou espace) et dont la première lettre et en majuscule ou pas.

*Regex*

### **^([A-Z]\*) [A-Z][a-zçéô-]\*\$ ^([A-Z]\*) [A-Z][a-zçéô-]\*\$**

**^** signifie début de ligne

**\$** signifie la fin de la ligne

**([A-Z]\*)** correspond à une série de lettres en majuscules, elle récupère le résultat en mémoire pour pouvoir le retourner dans le champs de remplacement (autrement dit cela récupère le Nom qui est réinséré en remplacement).

Un espace sépare nom et prénom (entre la parenthèse et le crochet, important car c'est mon seul délimiteur présent sur chaque ligne) : **) [**

**[A-Z][a-zçéô-]\*** correspond à une majuscule suivie de n'importe quelle lettre (a-z) mais aussi un c cédille comme dans François, un e avec accent, ou un ô comme dans Jérôme et bien sûr un tiret comme dans Jean-François. L'astérisque permet de réitérer indéfiniment l'occurrence jusqu'à la fin de la ligne, les prénoms composés sont donc pris en compte. En remplacement d'occurrence, je mets simplement **\1** qui correspond à ce qui a été gardé en mémoire : **([A-Z]\*)**, donc le nom.

Après traitement instantané, chaque ligne se retrouve donc débarrassée de son prénom : Sur des ensembles de données de plusieurs centaines d'utilisateurs (ce qui était le cas ici) cet outil est très utile.

**FLEIRY BAFOIL JERUZAL** 107946 107946 GS **RAVENET SYLLA DUNEAU MARECHAL** VAGNER VANDAMME **BOUDET LEFEBVRE JAAKOU ABDELKADER** ROOST **IRIS** PUNCH MEURISSE **BOUDET** ROUBLIQUE **BILLION LEMATELOT** LABOCHIMIE

Une fois ces fichiers Excel complétés, ils sont uploadés et recensés sur un fichier Excel en

ligne, unique et dynamique (interface Web) comportant l'ensemble des listes mondiales. Qui servira pour déployer l'ensemble des numéros, et des utilisateurs auxquels ils sont attribués, par site.

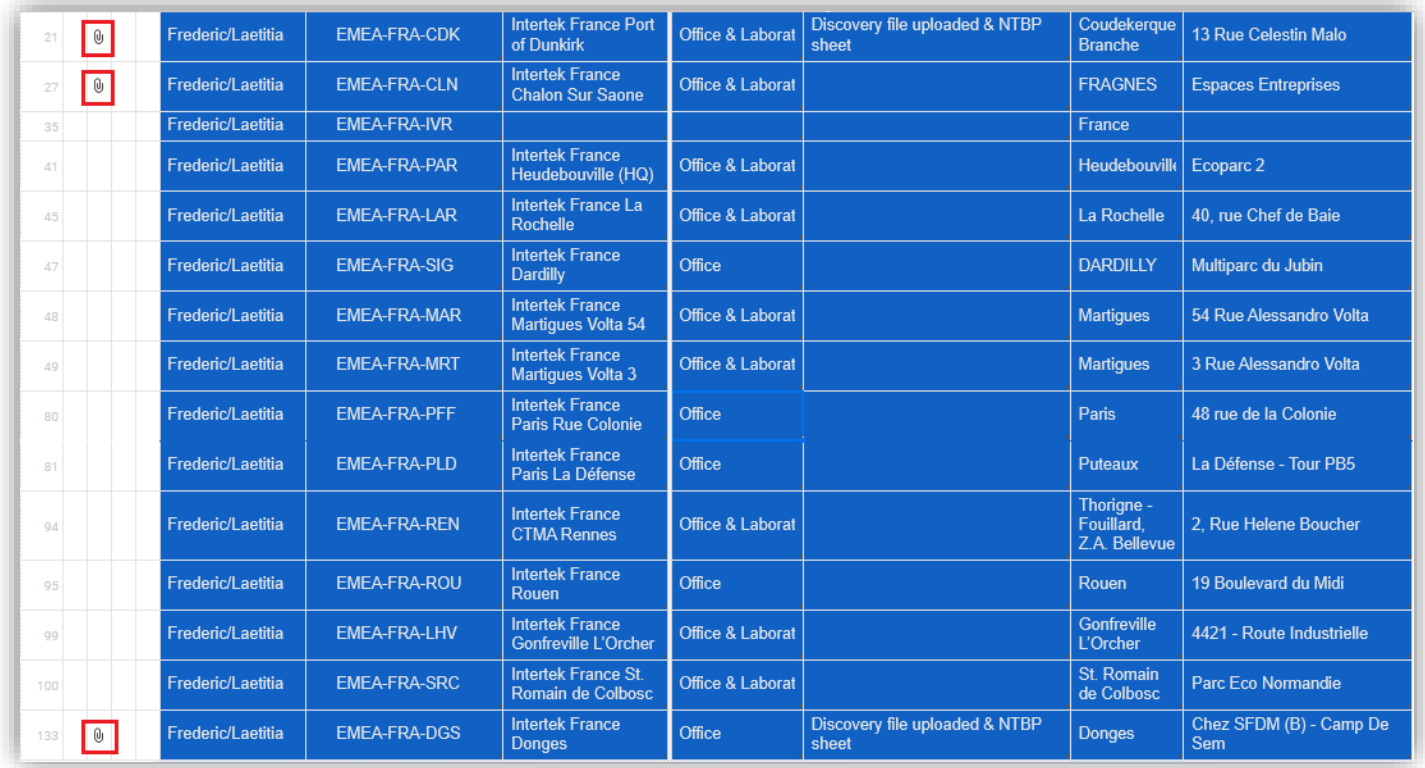

Sont encadrés en rouge les fichiers Excel reçus pour un site donné. A ce stade, nous avions commencé par les trois premiers de la liste : DGS pour Donges, CLN pour Chalon(-Sur-Saone), CDK pour Coudekerque (ou Dunkerque).

#### <span id="page-18-0"></span>9 - Circulation d'appels (Callflow)

Il faut aussi fournir les schémas préétablis de circulation des communications, l'objectif étant de garder un mode de fonctionnement le plus proche possible de l'actuel.

Sur certains sites comme Dunkerque, peu de terminaux sont utilisés, le schéma est plutôt rapide à intégrer :

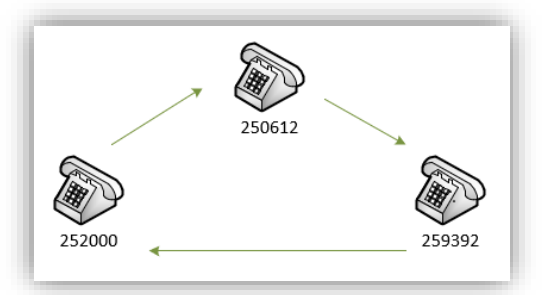

Mais sur d'autres sites comme Heudebouville les schémas sont plus complexes et plus nombreux : SOFTLINES NOUVEAU CIRCUIT

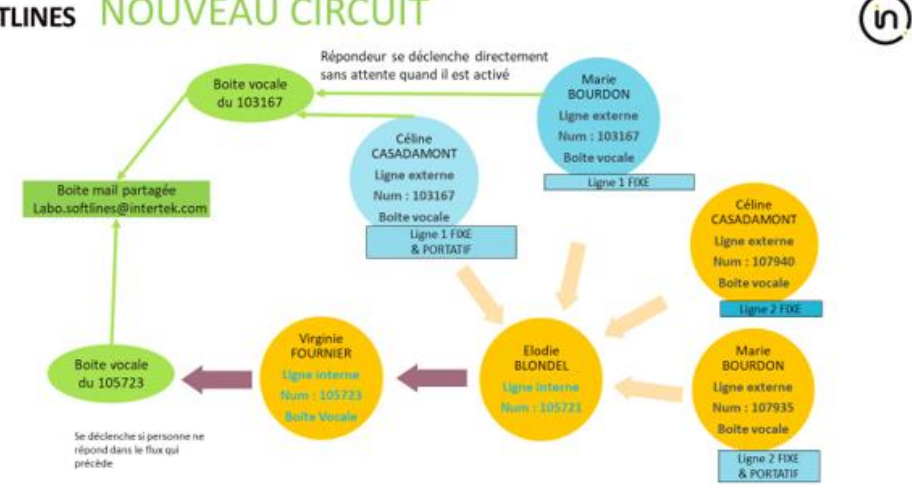

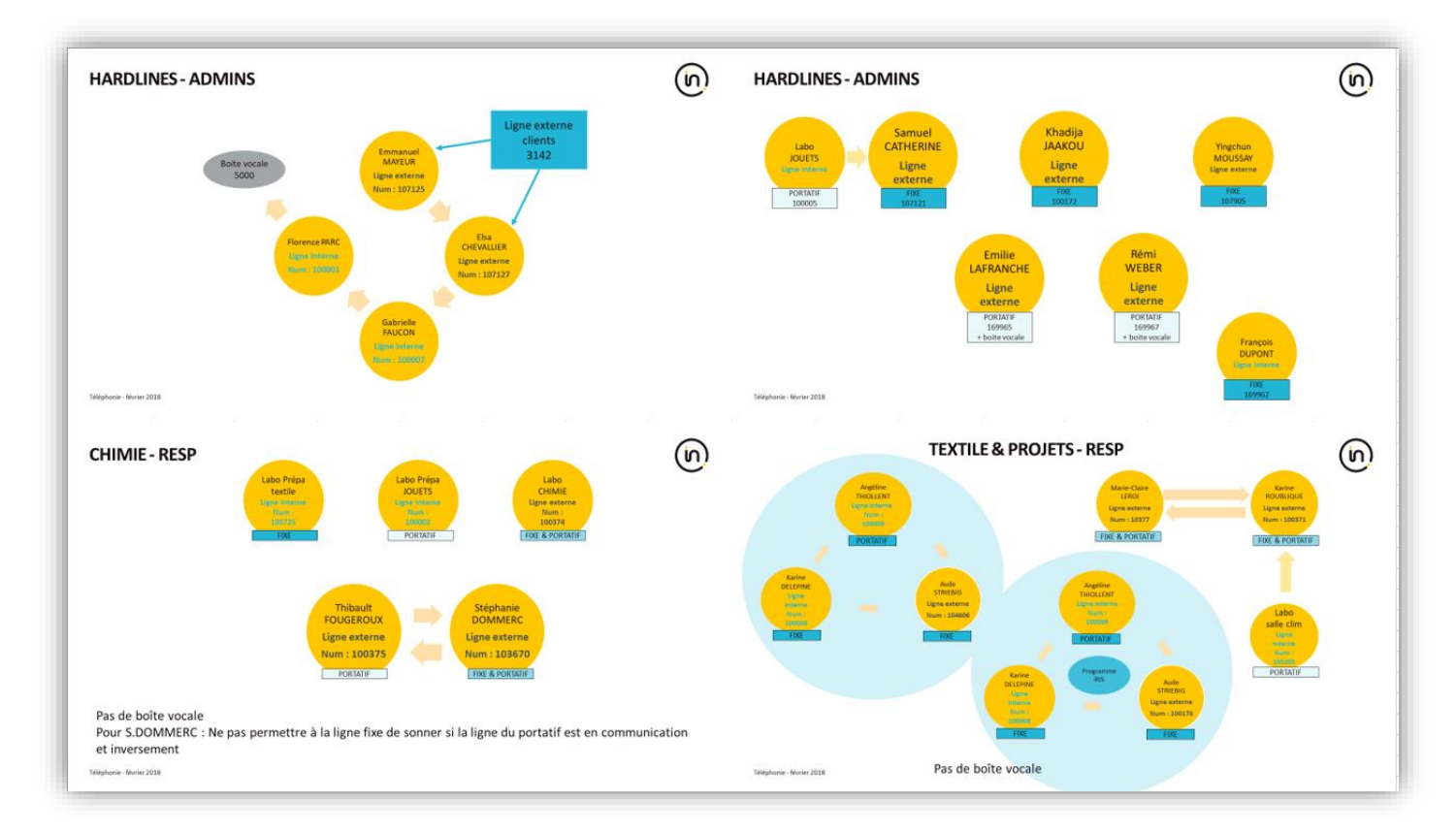

Ces schémas sont déjà existants et je n'y ai pas effectué de modifications.

#### <span id="page-19-0"></span> **GESTION DE MACHINE VIRTUELLE**

Suite à une panne d'une machine virtuelle, on m'a confié la configuration d'une VM déjà créée et dont l'OS est déjà installé. Il s'agit d'une machine virtuelle convertie en modèle servant de base pour toute nouvelle création. La VM se situe sur un serveur ESXi (serveur physique VMware).

Voici les étapes de réalisation de cette tâche :

- Mise à jour de la gestion des outils
- Installation de l'antivirus
- Création d'un espace de stockage de 800 GB, calculé en fonction des besoins
- Nommage de la machine dans l'OS + jonction au domaine
- Gestion des comptes locaux
- Adressage réseaux
- Mise à jour de l'OS

#### <span id="page-19-1"></span>1 - Mise à jour des outils VMware

La gestion des outils se déroule de la façon suivante : il faut créer un lecteur optique sur la machine puis on sélectionne l'option de mise à jour des outils (VMware Tools), ainsi un lecteur CD est créé sur la machine, puis un CD est monté contenant le programme d'installation qu'il faut lancer comme si on avait inséré un CD physique. Cela met à jour les outils nécessaires à VMware la gestion à distance, par exemple, pour l'interface Web ou le client Windows, le contrôleur USB nécessite cette mise à niveau.

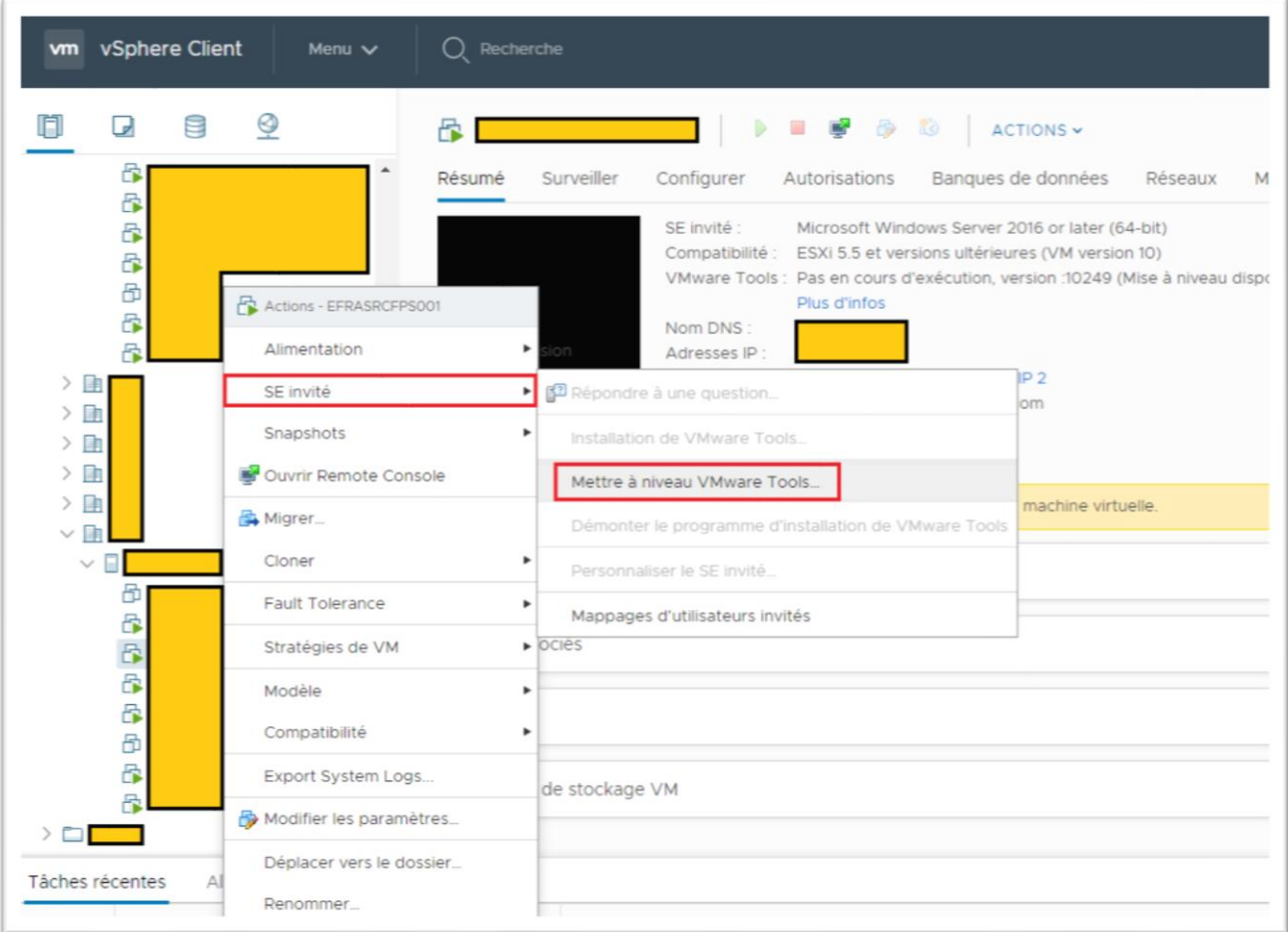

#### <span id="page-20-0"></span>2 - Création de l'espace disque sur VSphere

Un volume se crée en 3 étapes : vérification de l'espace disponible sur le serveur physique (ESXi), création du volume sur interface de gestion VCenter (VMware), puis création du volume dans l'OS, Windows > Gestionnaire de disques. Ensuite, je tiens compte d'une directive qui est d'étendre le disque C à l'ensemble de l'espace disponible (20GB de plus) disque dynamique uniquement : Clic droit sur C: > Extend volume...

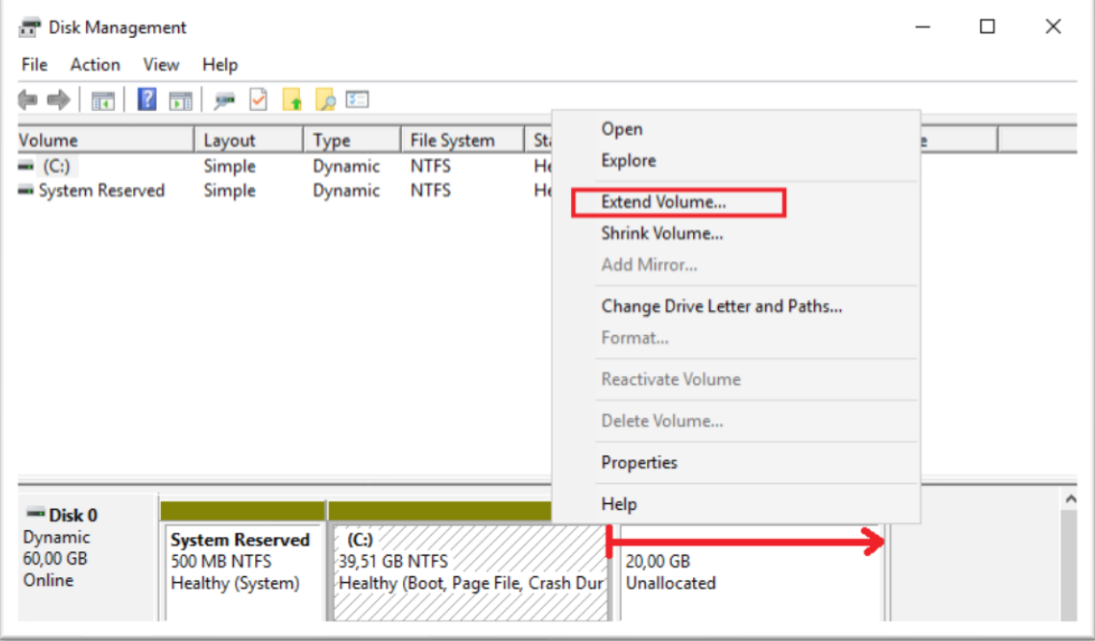

Puis je choisis l'espace disque voulu (la totalité restante donc 20GB) :

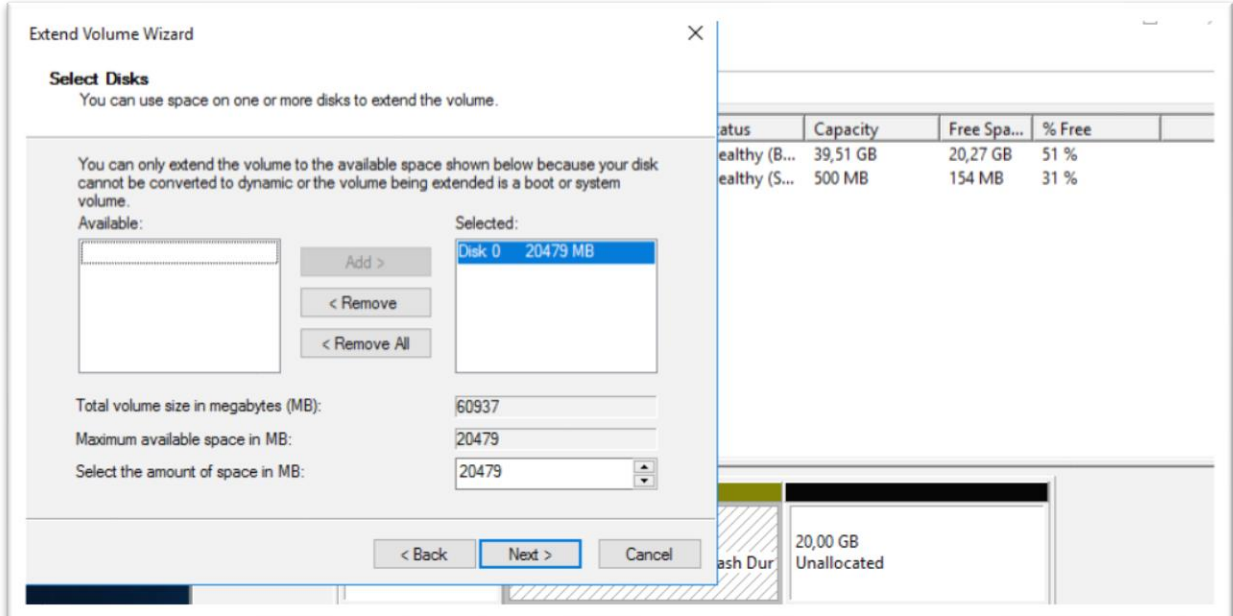

Quant au volume à créer, il faut suivre ces étapes : Mettre Online :

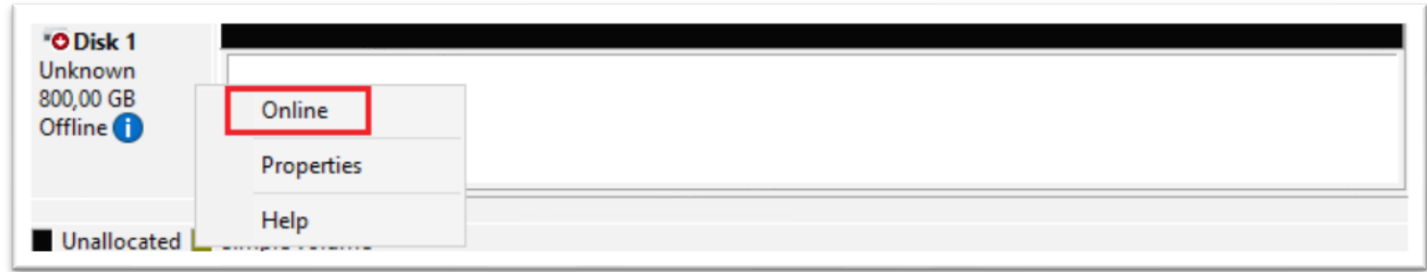

Initialiser le disque et choisir le type de partition : les partitions GPT sont préférées car elles permettent un plus grand nombre de partitions sur un même disque, et un espace plus grand pour chacune d'elles :

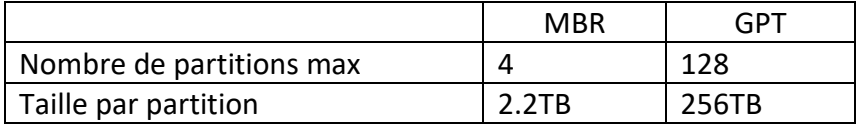

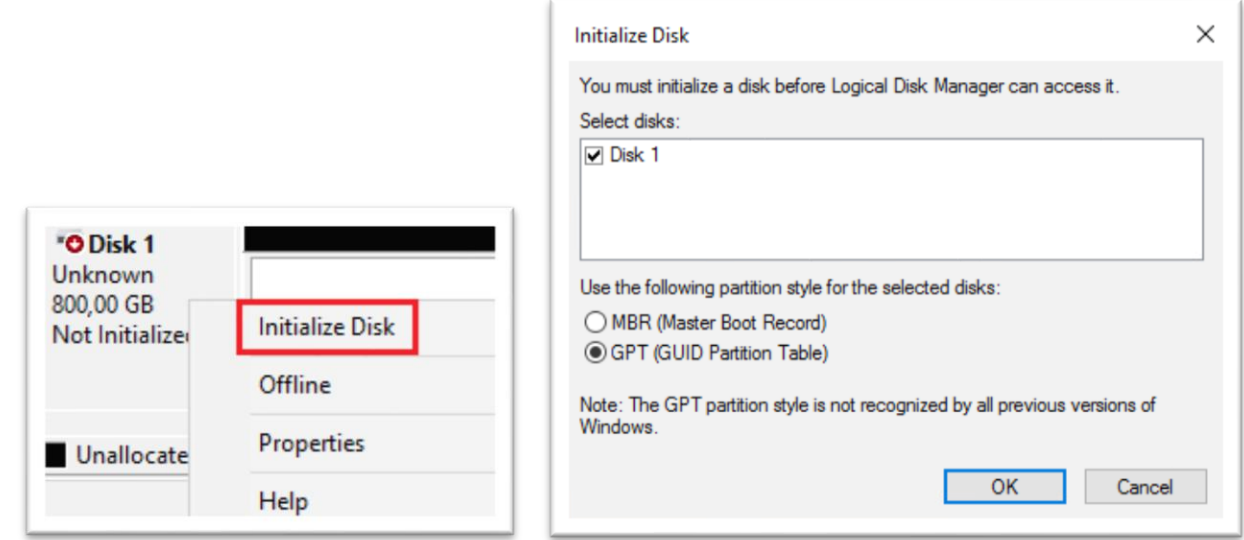

Le disque est donc prêt à être traité pour le formatage et l'attribution de la lettre

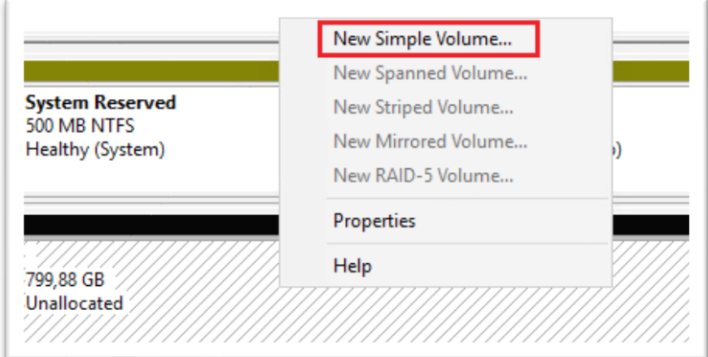

Après le formatage et l'attribution de la lettre le volume est utilisable :

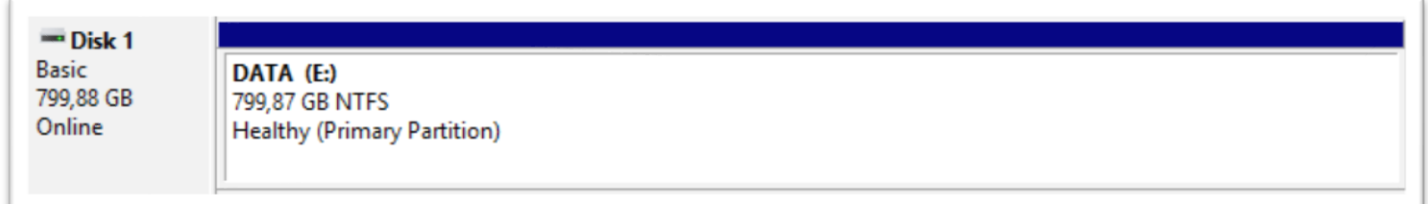

La récupération des données depuis un autre serveur est une tâche qui est réalisée par une autre personne, j'en ai donc fini pour l'espace disque.

Avant d'effectuer le nommage de la machine et provoquer un redémarrage, je crée le compte local (qui bien sûr n'est pas « compte ») appartenant au groupe des Administrateurs dédié au service IT

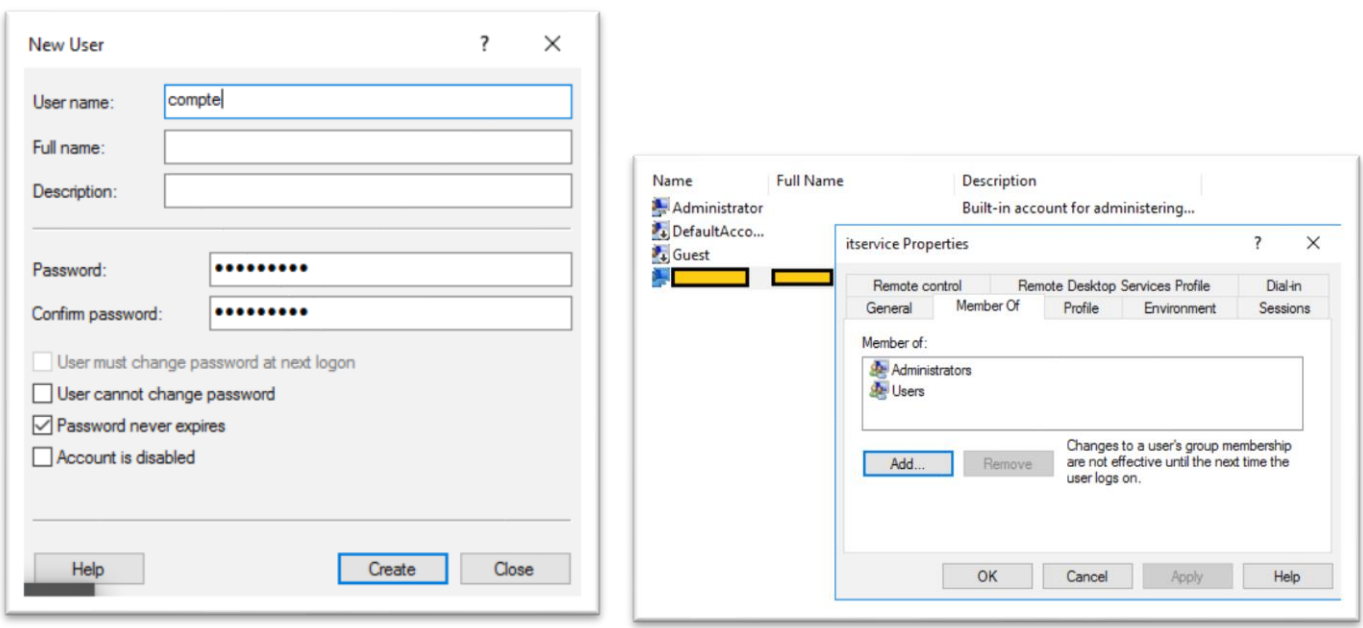

#### <span id="page-23-0"></span>3 - Script batch de vérification d'exécution de programme

Avant de joindre une machine au domaine nous devons exécuter un programme fourni par Cylance, la société de cybersécurité. Afin de faciliter l'exécution de ce programme sur plusieurs serveurs, je profite de périodes calmes pour créer un petit script Batch. Celui-ci en surveille l'exécution et signale avec une « popup » DOS lorsque le programme a fini car on ne peut pas savoir autrement qu'en vérifiant dans le dossier de destination si le fichier log est créé.

```
Gecho off
cd \veeecho @echo off >> "c:\cylok.bat"
echo echo. >> "c:\cylok.bat"
echo echo ---------------------- >> "c:\cylok.bat"
echo echo Cylance OK >> "c:\cylok.bat"
echo echo ---------------------- >> "c:\cylok.bat"
echo echo. >> "c:\cylok.bat"
echo pause >> "c:\cylok.bat"
set doss=%homepath%\appdata\local\temp\l\
:zeh
timeout 8
@dir "%doss%\%computername%.sys" /S /P > NUL
if %errorlevel%==0 (start "Cylance" "c:\cylok.bat") else (goto :zeh)
explorer %doss%
echo Suppression du batch alerte et fermeture...
timeout 8
del "c:\cylok.bat"
```
Le fonctionnement du fichier « **Verification.bat** » est le suivant :

- Créer un fichier bat dans la racine, affichant « cylance ok » afin d'avoir un effet « popup »

Le contenu du fichier bat créé automatiquement se fait ligne par ligne

Puis je crée une variable contenant la destination (**%HOMEPATH%** équivaut à **c:\users\utilisateur**) - Vérifier dans une boucle contenant un timer de 8sc si le fichier **.sys** est présent

Après 8sc de délai, la commande **dir** vérifie la présence du fichier contenant les résultats du test dont le nom est composé du nom de la machine (accessible par la variable d'environnement **%COMPUTERNAME%**) et de l'extension **.sys**.

J'envoie le retour de la commande dans le vide pour éviter d'avoir 3 lignes de résultat négatif à chaque itération de boucle grâce à **> NUL**.

Une fois le fichier de résultat existant, la boucle s'arrête et le **bat** contenant le message d'information est lancé par la condition dans laquelle le paramètre **%ERRORLEVEL%** sert de référence. Après une commande cette variable contient le niveau de résultat 0 s'il est positif. Concrètement, dans mon cas si le fichier **%COMPUTERNAME%.sys** est trouvé la condition est vérifiée, sinon **goto :zeh** renvoie au timer puis la boucle etc.

Après la boucle, et donc, après l'ouverture du fichier popup, j'ouvre le dossier contenant le fichier de résultat grâce à **explorer %doss%**, puis je supprime le fichier popup qui est donc ouvert dans une instance **cmd.exe** et donc « non utilisé et supprimable ».

Finalement ce script permet simplement de continuer à travailler sur la machine sans avoir à regarder toutes les deux minutes si le fichier a été créé. Il pourra être utile lors de la création d'autres serveurs.

Une fois cette tâche réalisée je dois paramétrer l'adressage IP :

puis il faut renommer la machine je me rends donc sur la fenêtre prévue à cet effet, en cliquant droit sur le bouton démarrer puis :

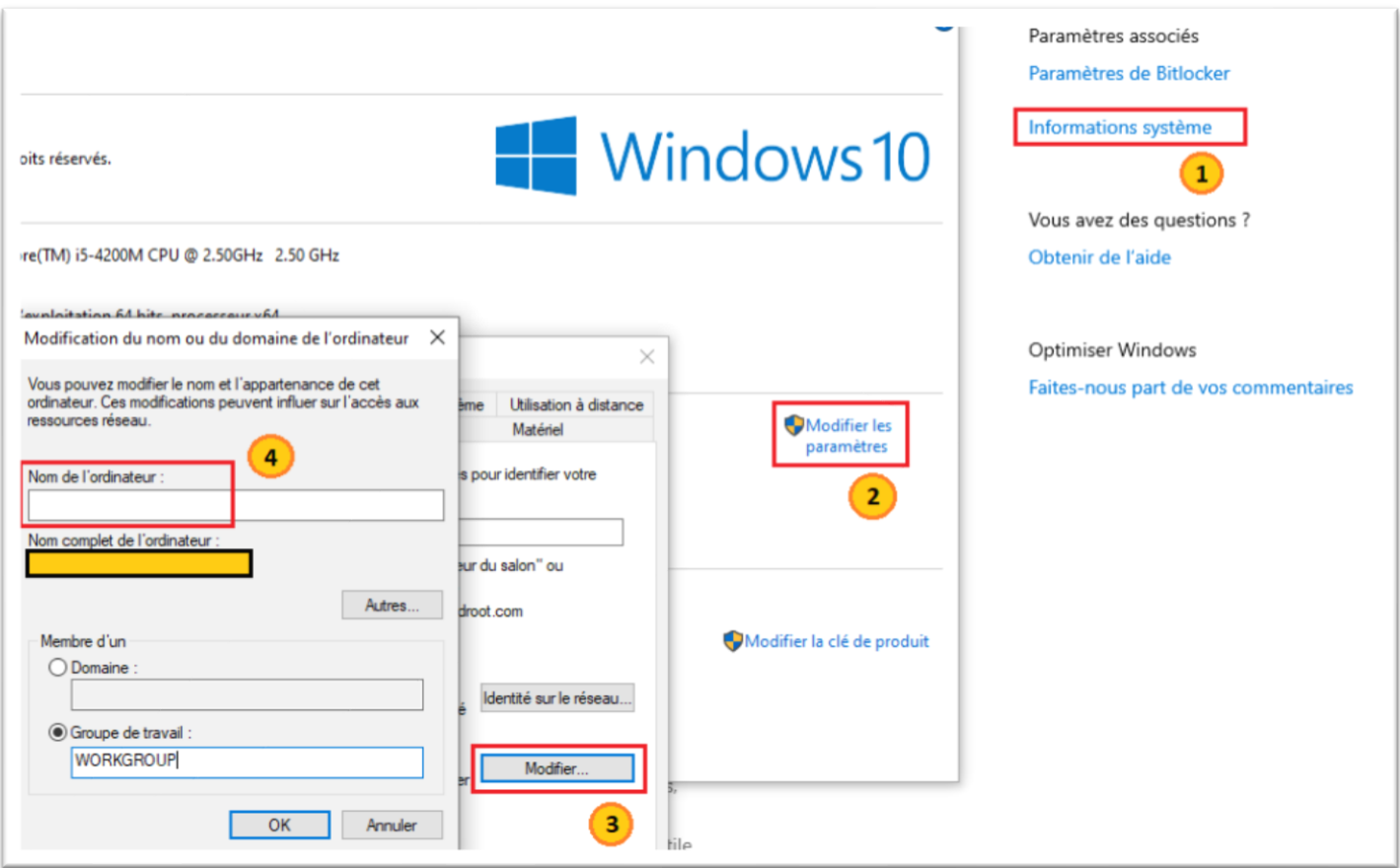

Pour rester discret sur le nom de la machine je l'appelle SRVSRC.

Je redémarre le serveur, puis je me rends au même endroit pour le joindre au domaine avec les identifiants administrateurs qui me sont indiqués.

#### <span id="page-24-0"></span>4 - Discussion fichier .sys pour Cylance

#### **Paweł Mizior**

Hello Anthony I'm sorry but it's still not uploaded on that Cylance Excel File

#### **Paweł Mizior**

Hello Anthony Ok so I checked and that Cylance file is far less automatic than I thought. So it doesn't mean something is wrong with the Script. We just need to give it some time until the file will be uploaded. Thank you

Anthony me demande si je peux me charger de terminer cette tâche car il est occupé. Je dois donc me connecter en RDP au serveur de développement afin de pouvoir y copier-coller le programme et l'exécuter, puis à la fin de l'exécution récupérer le fichier log vers mon pc et l'envoyer sur un serveur SFTP dans un repertoire en écriture seule dont le contenu n'est donc pas visible.

Connexion RDP au serveur :

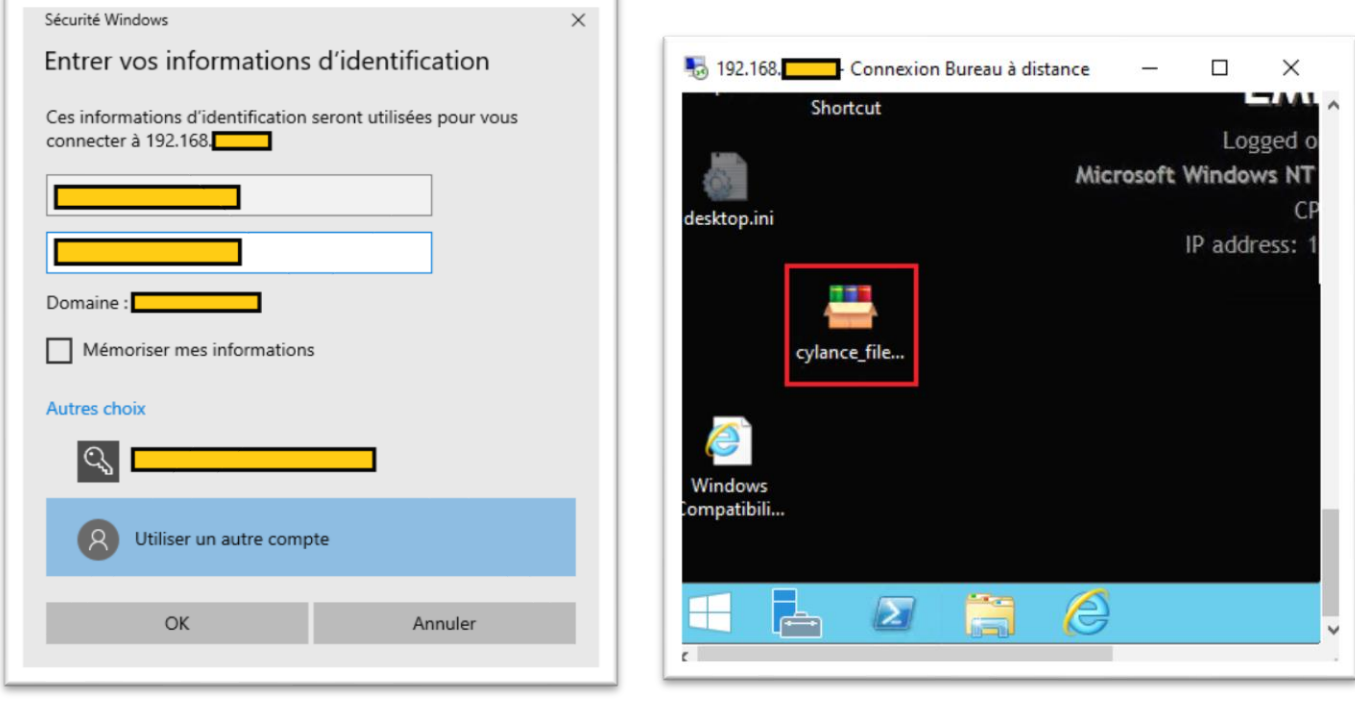

Récupération du fichier (copier-coller vers mon pc) :

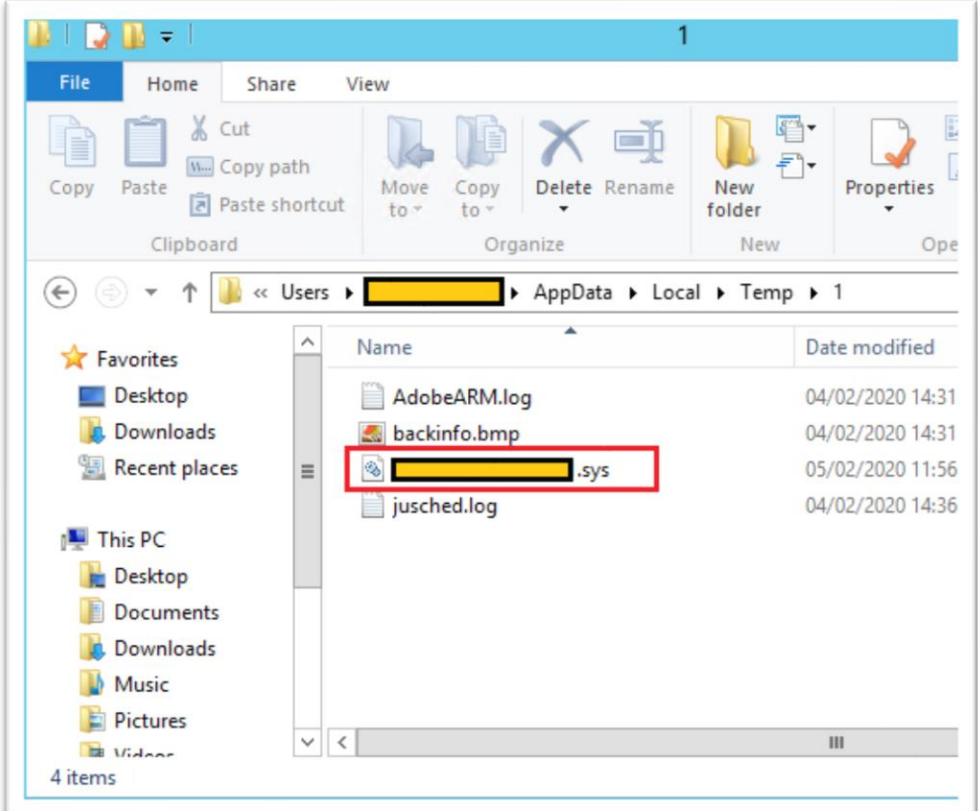

Connexion au serveur SFTP avec FileZilla et envoi du fichier dans le dossier prévu à cet effet :

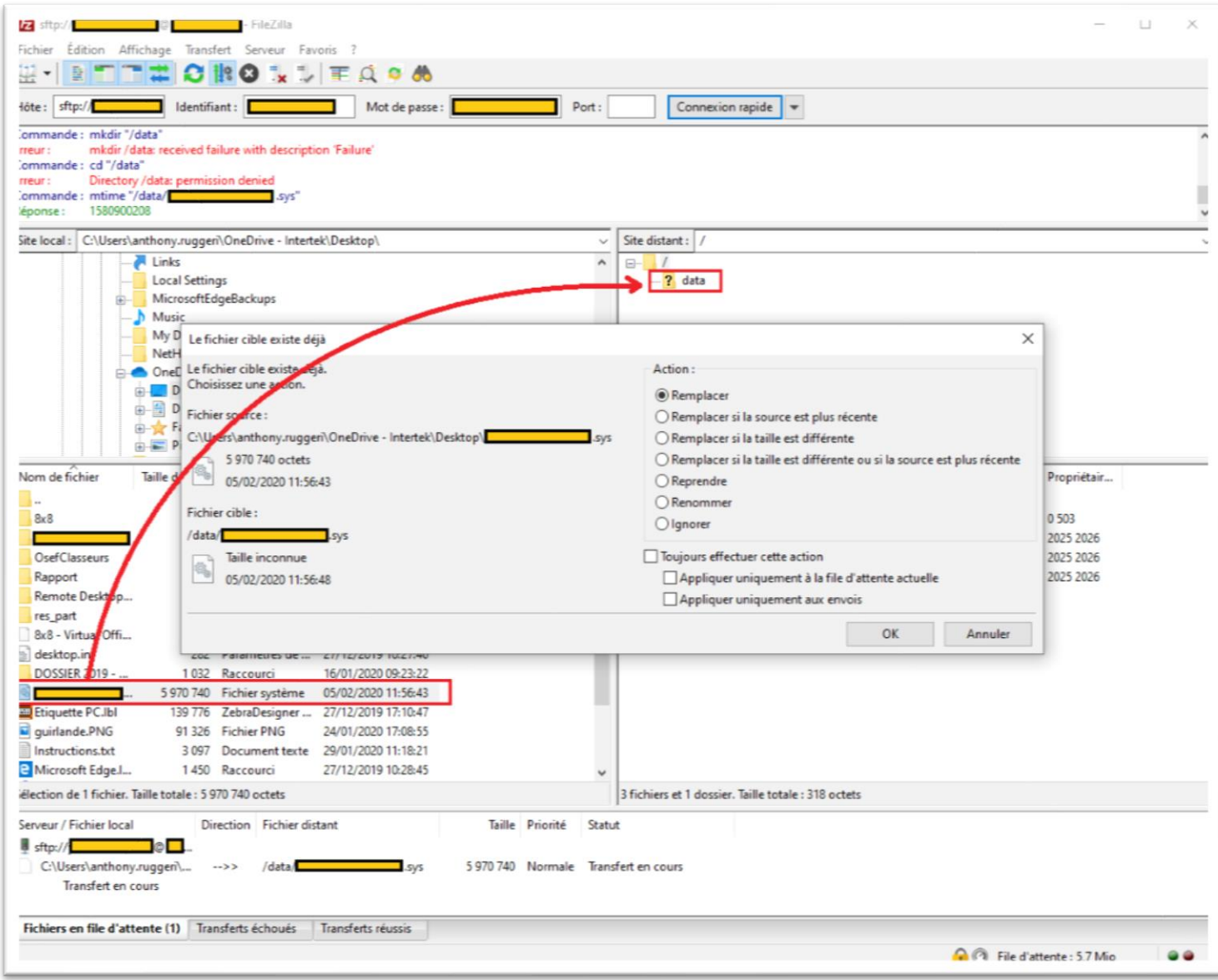

Comme on peut le voir sur la capture d'écran, le fichier était bien présent mais vide, je le remplace donc, et réponds à ce gentil monsieur :

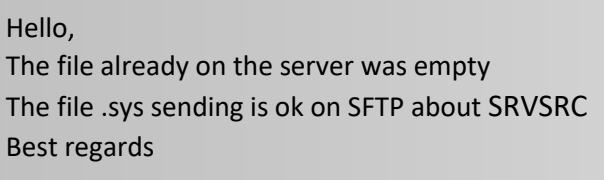

et reçois un peu plus tard une réponse de **Paweł Mizior :** 

Hello Anthony, I confirm that SRVSRC is added to the shared Cylance excel file. It has the last policy assigned as well Thank you

<span id="page-27-0"></span>Le 24 Janvier, une grève chez le fournisseur d'électricité Enedis engendre une coupure électrique pour le bâtiment de Heudebouville.

En fonction de la durée de la coupure électrique, il peut n'y avoir aucune incidence, mais après quelques dizaines de minutes, les onduleurs ne peuvent plus assurer la charge. L'ensemble des commutateurs disposent de la technologie PoE, étant connectés aussi aux onduleurs, cela multiplie la charge électrique nécessaire au fonctionnement car chaque port transporte 48V, et plusieurs switches de 24 ports sont en fonctionnement. L'onduleur peut communiquer avec l'agent installé sur les machines virtuelles et prévoir l'arrêt en fonction du niveau de batterie :

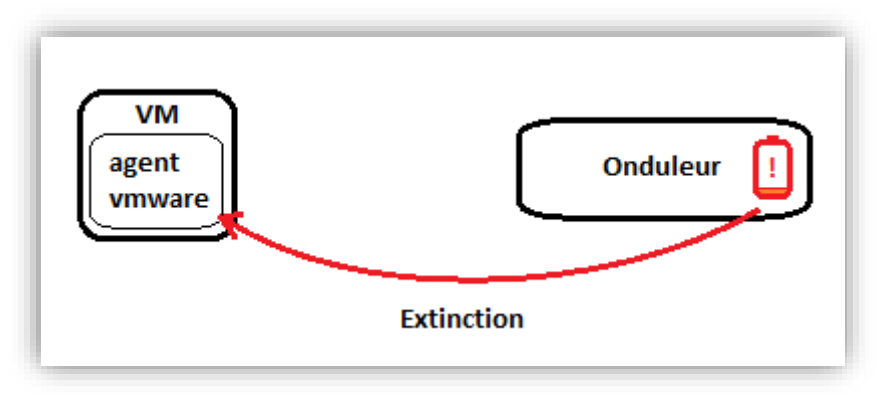

Deux évènements peuvent être relevés de cet incident :

- Une procédure de redémarrage des serveurs ESX est à suivre afin de laisser le temps aux espaces de stockage de redémarrer et d'être disponibles pour les OS.
- La charge de l'ensemble des équipements serveurs + interconnexion, cumulée à la recharge des onduleurs en cas de reconnexion électrique est trop importante et le disjoncteur ne supporte pas le tout et saute. Ce dernier doit donc être prévu en calculant la charge normale + la charge en pointe des onduleurs.

En attendant le redémarrage de l'ensemble des serveurs (dont DHCP), Aurélien configure un serveur DHCP directement sur le coeur de réseau Cisco en prenant soin de rejeter une plage d'adresses réservée aux serveurs configurés en adresse fixe, afin de fournir un accès internet aux utilisateurs. La modification peut être facilement désactivée lors de la remise en état du réseau en désactivant cette pool DHCP.

La situation reviendra à la normale au bout d'une heure environ (l'électricité est coupé une deuxième fois pendant l'intervention).

#### <span id="page-27-1"></span> **DEPLOIEMENT WINDOWS 10**

Les ordinateurs de l'entreprise sont gérés par le service IT de Heudebouville, à ce dessein un serveur de déploiement (WDS : Windows Deployment Services) est mis à disposition en accès « interne » au service IT. Certains ordinateurs sont remontés, de la RAM est ajoutée au besoin, et le disque dur est changé pour un disque à l'espace plus important.

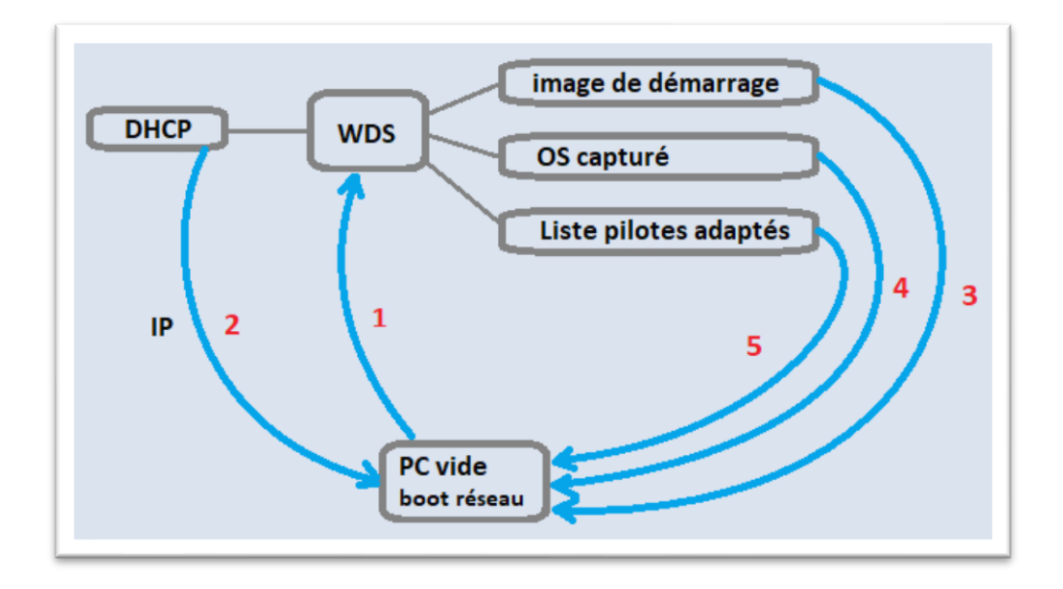

La sécurité des données est assurée par le cryptage des partitions, ainsi il est impossible en cas de « perte » ou « vol » d'avoir accès aux données. Certaines techniques de contournement de l'authentification Windows permettent d'ouvrir une session sur un ordinateur sans s'authentifier si l'on a désactivé le démarrage sécurisé dans le BIOS. Ce qui n'est pas possible avec un cryptage car la clé de décryptage contenue dans la puce **TPM** (Trusted Platform Module) intégrée à la carte mère ne répond qu'en cas de tentative de connexion authentique (elle détecte les tentatives de Bruteforce) et réussie.

Grâce au service **WDS** il est donc possible de déployer plusieurs PC rapidement et en même temps en les connectant à un commutateur (jusqu'à 8 sans trop de perturbations).

De plus, l'outil **MDT** (Microsoft Deployment Toolkit) est présent afin d'automatiser certaines interventions nécessaires lors de l'installation comme le paramétrage des données utilisateurs ou les choix concernant la protection des données, la région, le type de clavier, le contrat de licence etc.

#### <span id="page-28-0"></span> **CONCLUSION**

Durant ces 6 semaines j'ai découvert l'aspect professionnel de l'univers informatique des systèmes et réseaux. Me familiariser avec les outils de gestion professionnels m'aura permis d'appréhender de façon plus concrète des notions déjà bien travaillées lors des heures en formation.

Les outils Windows que l'on explore peu ou pas en formation doivent en réalité être apprivoisés afin de garantir un travail d'équipe dans un milieu d'entreprise. Que ce soit Outlook, Teams, Sharepoint ou Skype, chacun a son utilité et des avantages indéniables.

La bonne entente au sein du service était de mise, et j'ai pu constater qu'une collaboration saine est essentielle afin de mener à bien la mission du service dans l'entreprise.

Le retour de mon expérience est tout à fait positif, et m'encourage à penser que j'ai choisi la bonne voie.

#### <span id="page-29-0"></span> **REMERCIEMENTS**

Je remercie mesdames Nathalie PITOIS et Marise HELLARD pour m'avoir aidé lors de mes recherches de stage.

Je tiens à remercier tout particulièrement Laetitia LUGARO pour son accueil et l'attention qu'elle a porté à mon intégration au sein de l'entreprise et du service IT. Je la remercie également pour le temps qu'elle m'a consacré, mais aussi pour le soin qu'elle a apporté au bon déroulement des tâches qu'elle m'a confiées. Les notions techniques qui me semblaient confuses ont toujours donné lieu à des réponses. Tenir compte du temps nécessaire à faire partager son métier et son savoir malgré le temps qui doit être consacré à son travail n'est pas une tâche facile, et à mon humble avis elle a su concilier les deux avec brio.

Merci à Frédéric BREGEON pour son professionnalisme, et pour m'avoir également intégré au sein de l'équipe facilement.

Frédéric SAUVAGE a également su m'orienter et m'expliquer chaque fois que j'étais dans le besoin. Tous ses conseils sur des outils informatiques, rôles de serveurs, tutoriels m'auront été bénéfiques.

Merci Christophe CHABBERT pour sa longue expérience qu'il n'a pas hésité à partager avec moi, Aurélien MATZ pour sa concision et le partage de son temps sur des notions purement réseaux.

Merci également à Elise PAIN, Anthony DROUET, Michael SCHMITT pour leur accueil et leur professionnalisme.